Products and the Solutions of Solutions of the Services of Services of Services of Services of Services of Services

BA00282R/28/ZH/16.23-00 71624878 2023-01-31 有效固件版本号 02.00.xx(设备软件版本号)

# 操作手册 **RID14**

总线型数显仪 FOUNDATION Fieldbus™通信

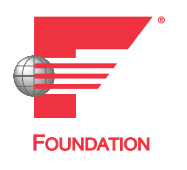

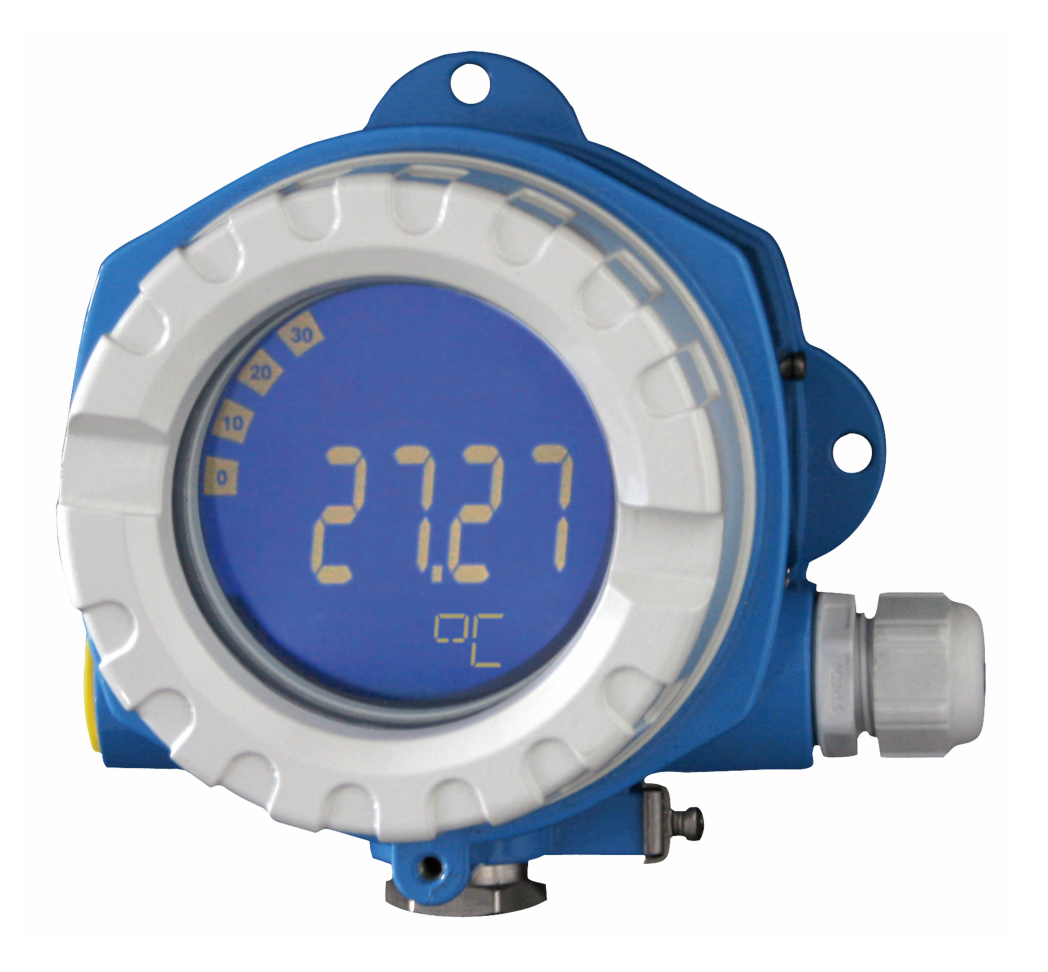

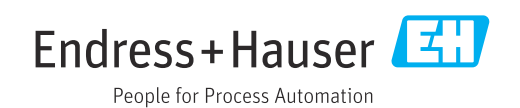

# 目录

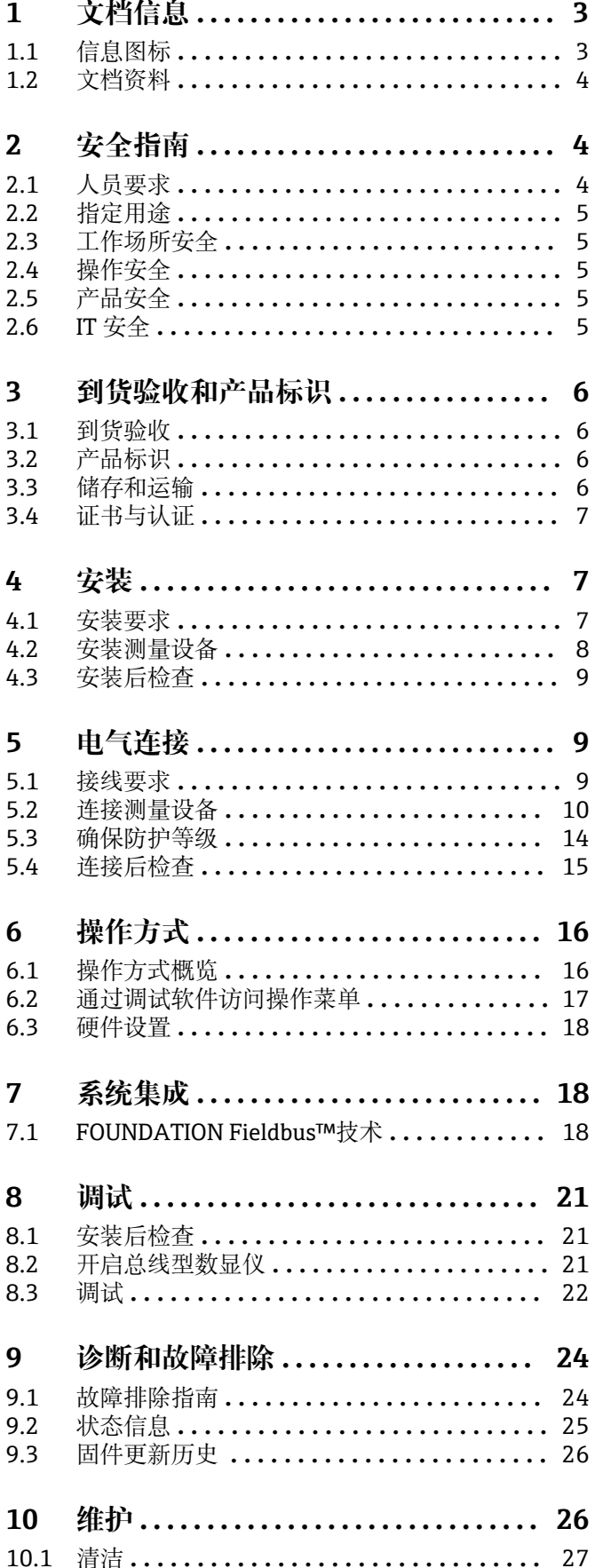

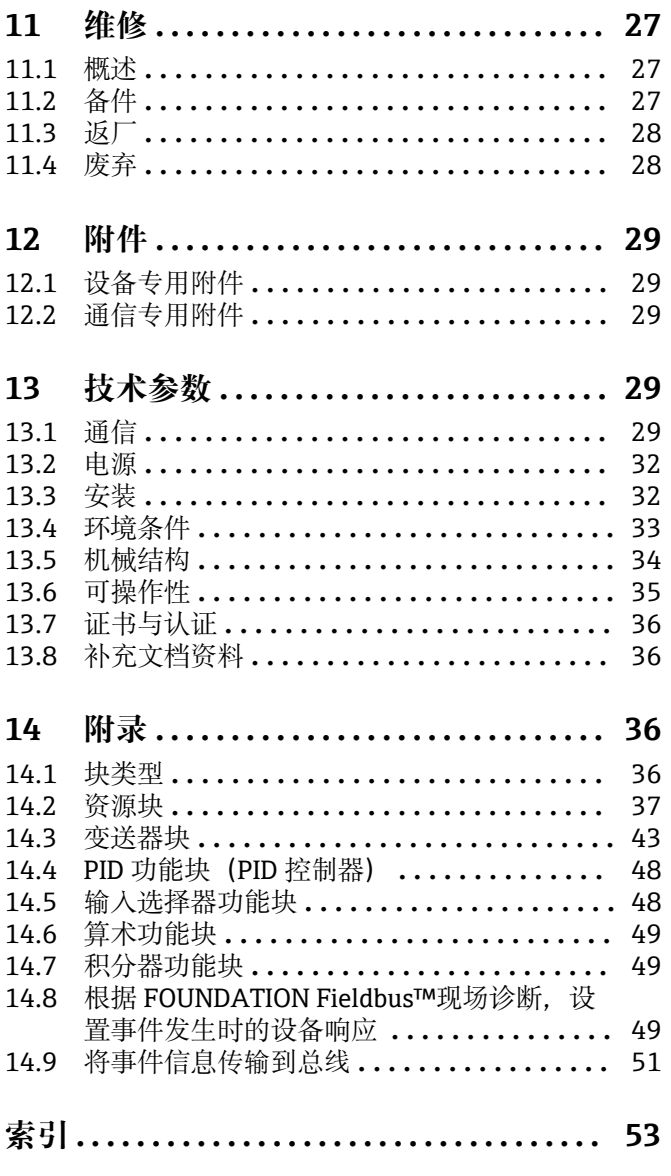

# <span id="page-2-0"></span>**1 文档信息**

# **1.1 信息图标**

# **1.1.1 安全图标**

#### **A**危险

**A** 警告

危险状况警示图标。若未能避免这种状况,会导致人员严重或致命伤害。

### 危险状况警示图标。若未能避免这种状况,可能导致人员严重或致命伤害。

**A** 小心

危险状况警示图标。若未能避免这种状况,会导致人员轻微或中等伤害。

### 注意

操作和其他影响提示信息图标。不会导致人员伤害。

# **1.1.2 电气图标**

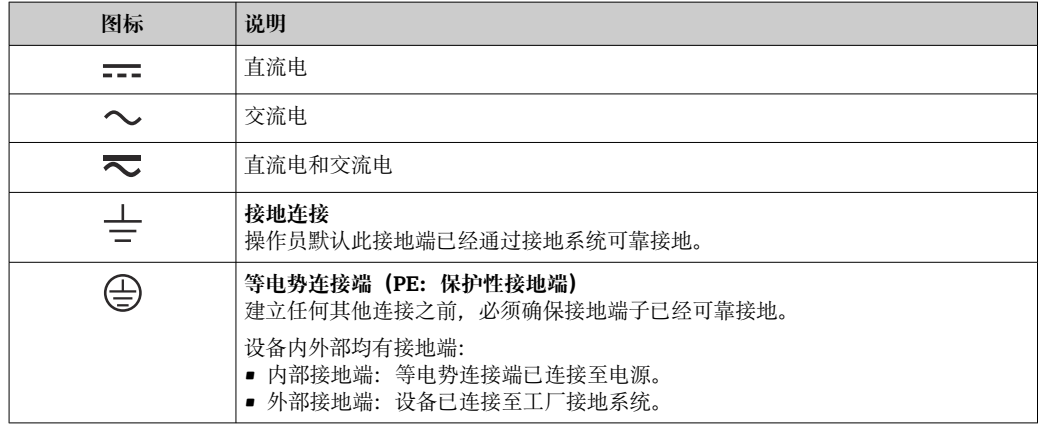

# **1.1.3 特定信息图标**

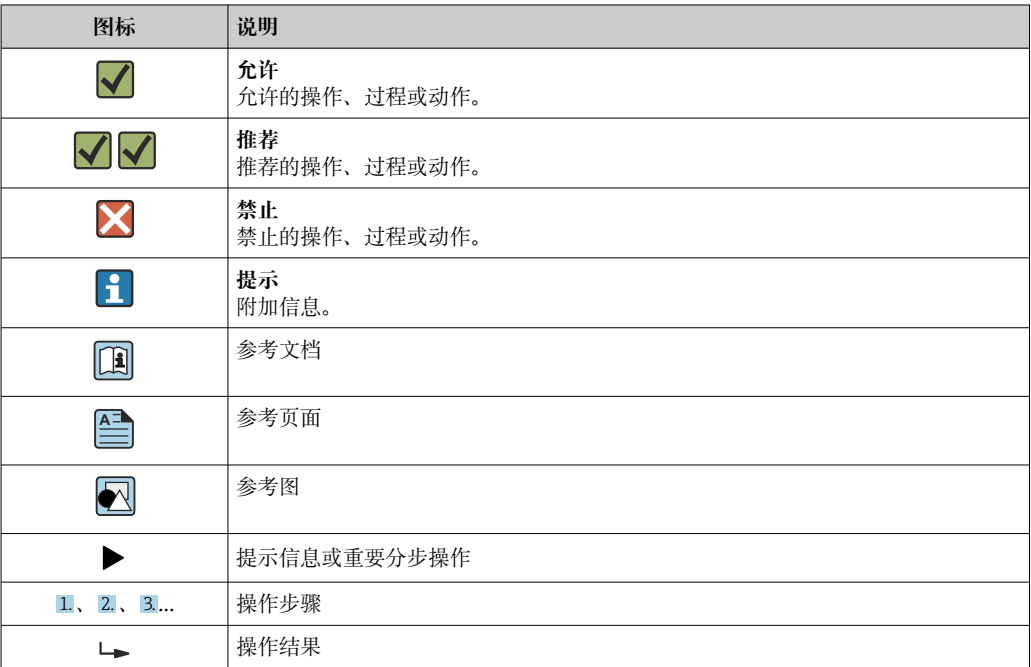

<span id="page-3-0"></span>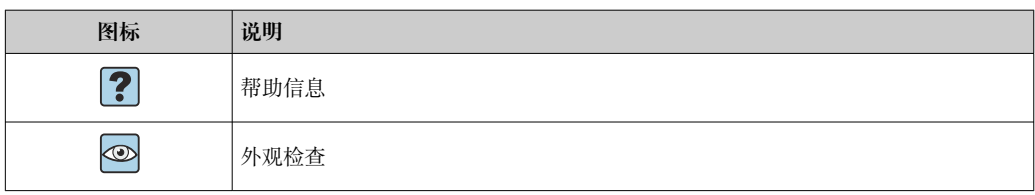

# **1.1.4 图中的图标**

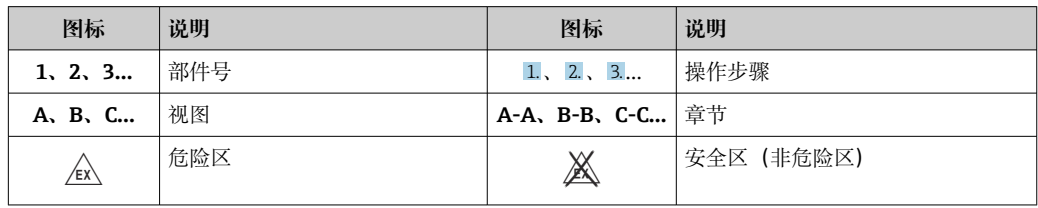

# **1.2 文档资料**

配套技术文档资料的查询方式如下:

- 设备浏览器 [\(www.endress.com/deviceviewer](https://www.endress.com/deviceviewer)): 输入铭牌上的序列号
- 在 Endress+Hauser Operations app 中: 输入铭牌上的序列号或扫描铭牌上的二维 码。

# **1.2.1 文档功能**

根据订购型号,可能提供以下文档资料:

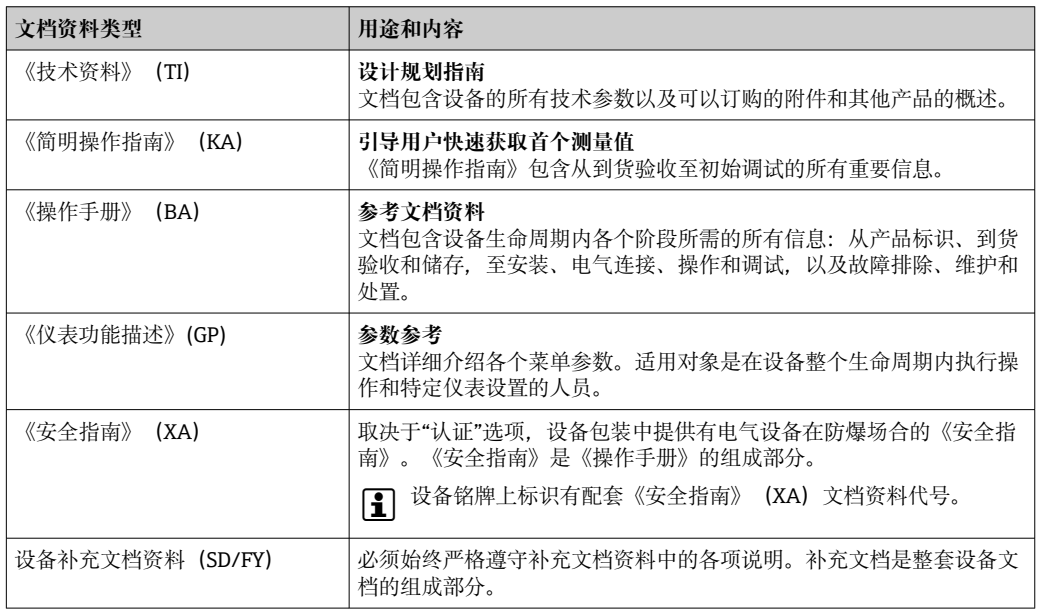

# **2 安全指南**

# **2.1 人员要求**

执行安装、调试、诊断和维护操作的人员必须符合下列要求:

- ‣ 经培训的合格专业人员必须具有执行特定功能和任务的资质。
- ‣ 经工厂厂方/操作员授权。
- ‣ 熟悉联邦/国家法规。
- <span id="page-4-0"></span>‣ 开始操作前,专业人员必须事先阅读并理解《操作手册》、补充文档和证书中(取决 于实际应用)的各项规定。
- ‣ 遵守操作指南和基本条件要求。

操作人员必须符合下列要求:

- ‣ 经工厂厂方/操作员针对任务要求的指导和授权。
- ‣ 遵守手册中的指南。

# **2.2 指定用途**

- 设备为连接现场总线的数显仪。
- 设备安装在现场使用。
- 由于不当使用或用于非指定用途而导致的损坏,制造商不承担任何责任。
- 只有遵守《操作手册》中的说明,才能确保安全操作。
- 必须在允许温度范围内操作设备。

# **2.3 工作场所安全**

使用设备时:

‣ 穿戴国家规定的个人防护装备。

# **2.4 操作安全**

设备损坏!

- ▶ 只有完全满足技术规范且无错误和故障时才能操作设备。
- ‣ 运营方有责任确保设备无故障运行。

#### **改装设备**

如果未经授权,禁止改装设备,改装会导致不可预见的危险。

‣ 如需改装,请咨询制造商。

### **维修**

为确保设备的操作安全性和测量可靠性:

- ▶ 未经明确许可, 禁止修理设备。
- ‣ 遵守联邦/国家法规中的电气设备修理准则。
- ‣ 仅使用原装备件和附件。

# **2.5 产品安全**

测量设备基于工程实践经验设计,符合最严格的安全要求。通过出厂测试,可以安全使 用。

设备满足常规安全标准和法规要求。此外,还符合设备 EU 符合性声明中的 EU 准则要 求。制造商通过粘贴 CE 标志确认设备满足此要求。

# **2.6 IT 安全**

我们提供的质保服务仅在根据《操作手册》安装和使用产品时有效。产品配备安全防护 机制,用于防止意外改动。

操作员必须根据相关安全标准执行 IT 安全措施, 为产品和相关数据传输提供额外的防 护。

# <span id="page-5-0"></span>**3 到货验收和产品标识**

# **3.1 到货验收**

到货后需要进行下列检查:

- 1. 检查包装是否完好无损。
- 2. 如发现损坏:
	- 立即向制造商报告损坏情况。
- 3. 禁止安装已损坏的部件,否则,制造商无法保证材料的耐腐蚀性和设备的设计安全 性能。制造商不对由此产生的损失承担任何责任。
- 4. 检查包装内的物品是否与供货清单一致。
- 5. 拆除用于运输的所有包装材料。
- 6. 铭牌参数是否与发货清单上的订购信息一致?
- 7. 随箱包装中是否提供技术文档资料及其他配套文档资料(例如证书)?

 $\Box$ 如果不满足任一上述条件,请咨询 Endress+Hauser 当地销售中心。

# **3.2 产品标识**

以下为设备标识选项:

- 铭牌规格参数
- 在设备浏览器 (www.endress.com/deviceviewer) 中输入铬牌上的序列号: 显示所有 设备相关信息,以及随设备一同供应的技术文档资料概述。
- 在 Endress+Hauser Operations App 中输入铭牌上的序列号, 或使用 Endress+Hauser Operations App 扫描铭牌上的二维码 (QR 码): 显示所有设备参数和相关技术文档资 料信息。

### **3.2.1 铭牌**

### **设备是否适用?**

铭牌提供下列设备信息:

- 制造商名称、设备名称
- 订货号
- 扩展订货号
- 序列号
- 位号名
- 技术参数:供电电压、电流消耗、环境温度、通信专用数据(可选)
- 防护等级
- 认证类型和图标
- ‣ 比对铭牌和订货单。

### **3.2.2 制造商名称和地址**

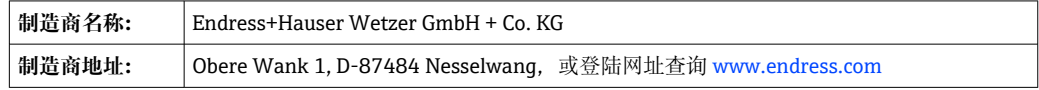

# **3.3 储存和运输**

储存温度:–40 … +80 °C (–40 … +176 °F)

<span id="page-6-0"></span>最大相对湿度:< 95%,符合 IEC 60068-2-30 标准

储存和运输设备时,请妥善包装,保护设备免受撞击等外部影响。原包装具有最佳 防护效果。

储存期间避免以下环境影响:

- 阳光直射
- 靠近高热物体
- 机械振动
- 腐蚀性介质

# **3.4 证书与认证**

设备证书和认证信息:参见铭牌参数

**{-** 防爆参数和配套文档资料: www.endress.com/deviceviewer → (输入序列号)

### **3.4.1 FOUNDATION Fieldbus™认证**

总线型数显仪已顺利通过所有测试,并由 Fieldbus Foundation 进行了认证和注册。测量 系统完全满足以下标准的要求:

• FOUNDATION Fieldbus™认证

- FOUNDATION Fieldbus™ H1
- ■互可操作性测试套件(ITK),修订版本号 6.1.2(设备认证号按需索取):设备也可 以与其他供应商生产的认证设备配套使用
- FOUNDATION Fieldbus™的物理层一致性测试(FF-830 FS 2.0)

# **4 安装**

# **4.1 安装要求**

数显仪安装在现场使用。 调整安装方向,确保可以从显示屏正常读数。 工作温度范围:–40 … +80 °C (–40 … +176 °F)

### **注意**

#### **在高温下工作将缩短显示屏的使用寿命**

‣ 尽量不要让设备超温度上限工作。

[- 当温度低于-20℃ (-4 °F)时, 显示屏的响应速度变慢。

当温度低于-30℃ (-22 °F)时, 无法保证显示屏的可读性。

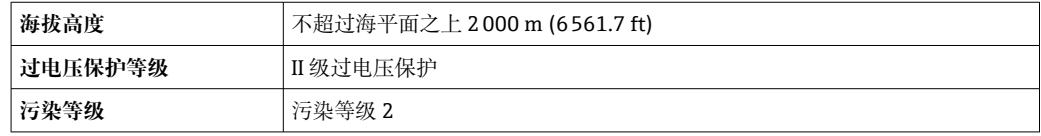

## <span id="page-7-0"></span>**4.1.1 外形尺寸**

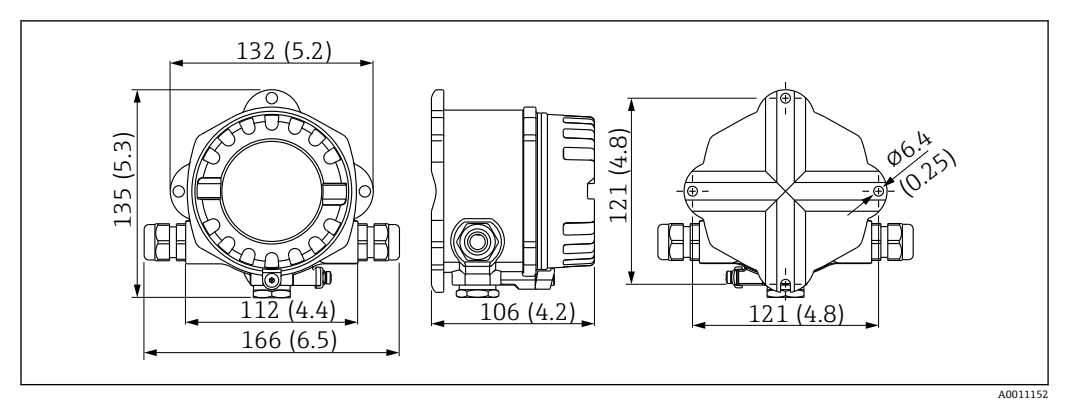

■ 1 总线型数显仪的外形尺寸示意图; 单位: mm (in)

### **4.1.2 安装位置**

必须注意安装位置的环境条件要求(例如环境温度、防护等级、气候等级等), 确保正 确安装设备,详细信息参见"技术参数"章节。

### **4.2 安装测量设备**

设备可以直接安装在墙壁上→ △9。也可使用选配安装架安装在管道上  $\rightarrow \Box$  3,  $\Box$  9.

背光显示单元可以安装在 4 个不同的位置→ 8。

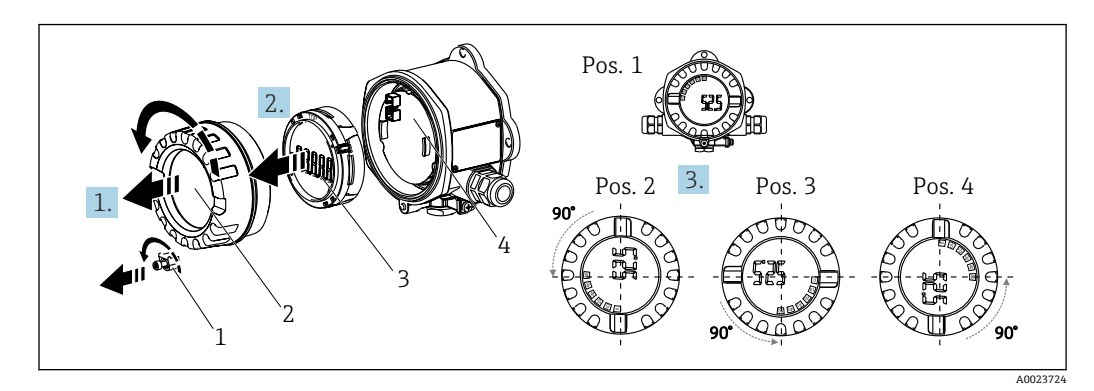

### **4.2.1 旋转显示单元**

2 总线型数显仪:4 个显示单元位置,90°旋转调整

显示单元支持 90°旋转调整。

- 1. 拆下外壳盖锁扣(1)和外壳盖(2)。
- 2. 从电子部件(4)上拆下显示单元(3)。
- 3. 将显示单元旋转至所需位置,然后安装到电子部件上。
- 4. 清洁外壳盖和外壳底座中的螺纹; 如需要, 润滑螺纹。(推荐润滑剂: Klüber Syntheso Glep 1)
- 5. 旋上外壳盖(2)和 O 形圈, 然后重新安装外壳盖锁扣(1)。

# <span id="page-8-0"></span>**4.2.2 直接安装在墙壁上**

参照以下步骤将设备直接安装在墙壁上:

1. 钻 2 个孔

2. 使用 2 个螺丝 (Ø5 mm (0.2 in)) 将设备固定在墙壁上。

### **4.2.3 安装在管道上**

安装架适用直径 1.5"...3.3"的管道。

直径 1.5"...2.2"的管道必须使用附加安装板。直径 2.2"...3.3"的管道无需使用安装板。 参照以下步骤在管道上安装设备:

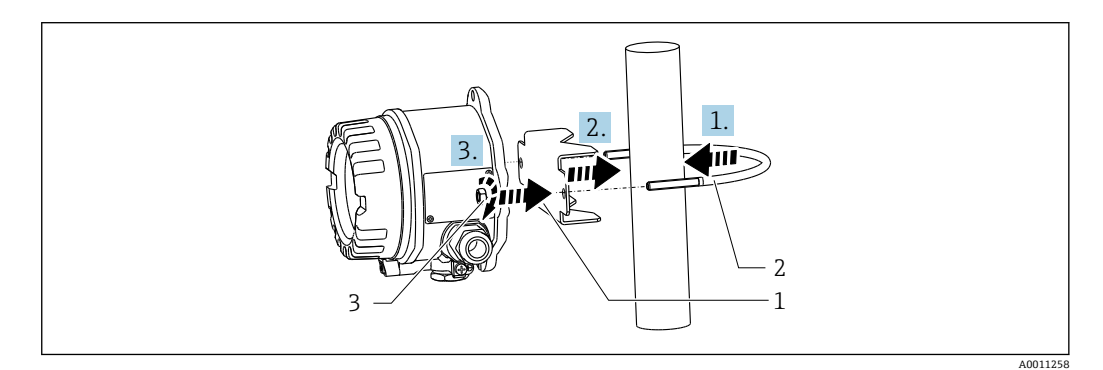

■ 3 直径 1.5"...2.2"的管道: 使用安装架将总线型数显仪安装在管道上

- 1 安装板<br>2 安装架
- 2 安装架<br>3 2个 Mg
- 3 2 个 M6 螺母

# **4.3 安装后检查**

完成设备安装后,务必进行下列检查:

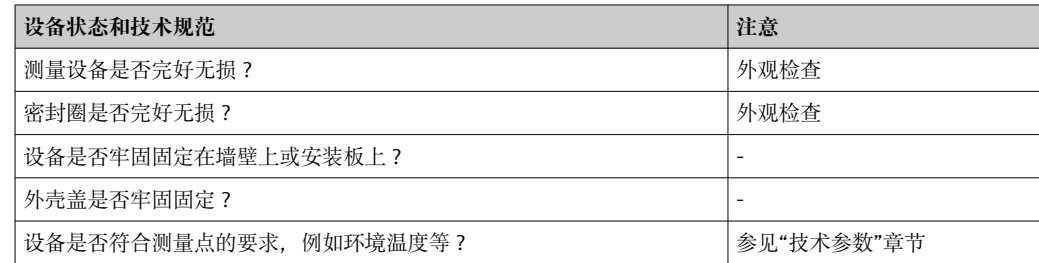

# **5 电气连接**

# **5.1 接线要求**

● 电气参数的详细信息参见"技术参数"章节。

### **注意**

**存在电子部件受损或故障的风险**

‣ ESD:静电释放。对接线端子采取静电释放保护措施。

# <span id="page-9-0"></span>L **警告**

**如果在防爆危险区中未正确连接设备,存在爆炸危险**

‣ 连接防爆型设备时,注意《操作手册》配套防爆手册中的指南和图示说明。

### **注意**

### **如果设备连接不正确,可能会损坏电子部件**

- ‣ 进行设备安装或接线操作前,首先切断电源。否则,可能会损坏电子部件。
- ▶ 接线柱连接头仅用于连接显示屏。如果连接其他设备, 可能会导致电子部件损坏。

#### **设备可以通过两种方式连接 FOUNDATION Fieldbus™:**

- 通过常规缆塞
- 通过现场总线连接头(作为附件选购)

# **5.2 连接测量设备**

### **5.2.1 将电缆连接至总线型数显仪**

参照以下步骤进行总线型数显仪接线:

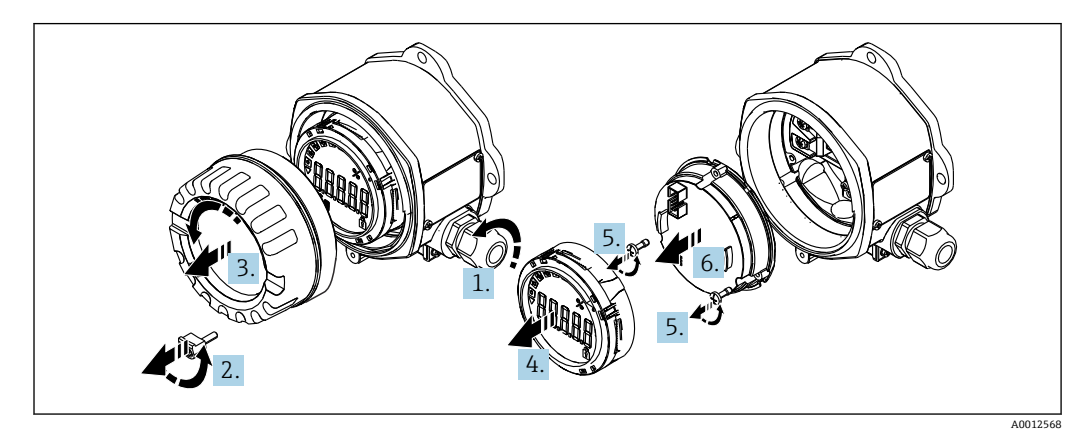

四 4 打开总线型数显仪外壳

1. 打开缆塞, 或拆下缆塞以使用现场总线连接头(选配附件)。

- 2. 拆下盖板锁扣。
- 3. 拆下外壳盖。
- 4. 拆下显示屏。
- 5. 从电子部件单元上拆下螺丝。
- 6. 拆下电子部件单元。
- 7. 将电缆穿过电缆入口,或将现场总线连接头拧入外壳。
- 8. 连接电缆→ 図 5, 图 11。
- 9. 以相反顺序进行装配。

### <span id="page-10-0"></span>**快速接线指南**

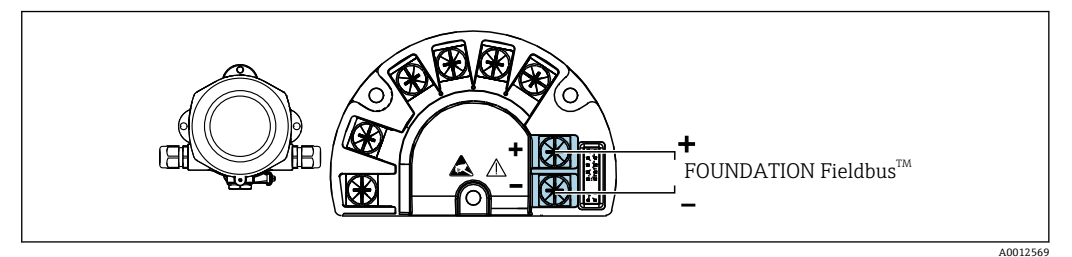

```
■5 接线端子分配
```
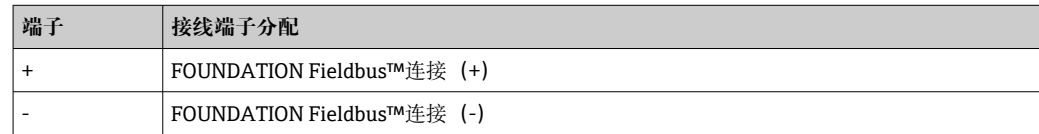

### **5.2.2 连接 FOUNDATION Fieldbus™**

设备可以通过两种方式连接 FOUNDATION Fieldbus™:

- 通过常规缆塞→ 11
- 通过现场总线设备连接头 (作为附件选购) → 2 12

# **注意**

### **电压可能会损坏设备和现场总线电缆**

- ‣ 进行设备安装或接线操作前,首先切断电源。
- ‣ 建议通过一根接地螺钉将设备接地。
- ▶ 在没有附加电位均衡的系统中,如果现场总线电缆屏蔽层在多个点接地,则可能会出 现电源频率平衡等势电流,从而损坏电缆或屏蔽层。此时,现场总线电缆屏蔽层单端 接地, 即禁止连接至外壳的接地端子上。悬空屏蔽线芯必须绝缘!

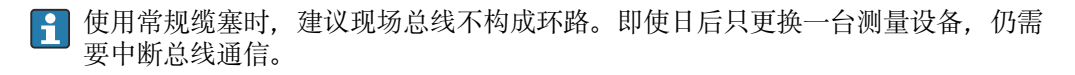

### **缆塞或电缆入口**

● 请同时遵守一般程序 → △ 10

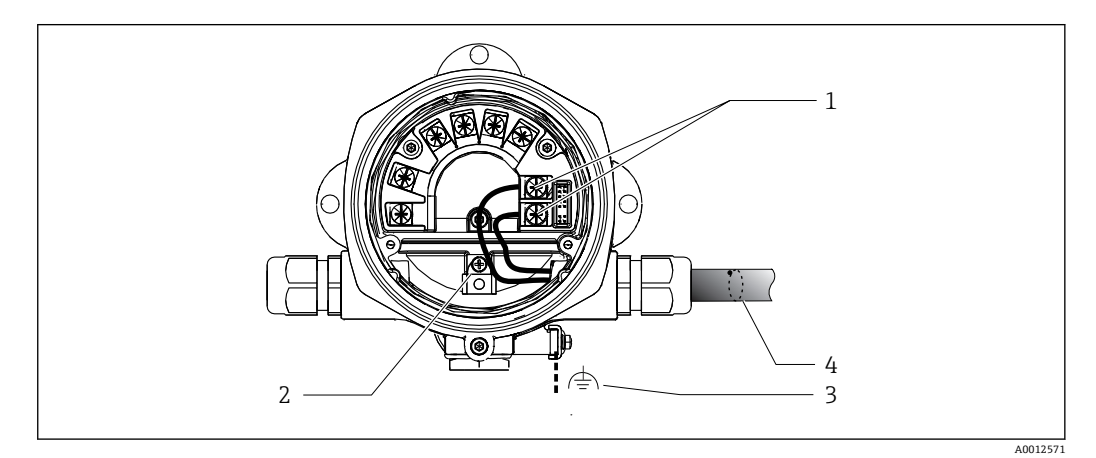

- **図 6 连接 FOUNDATION Fieldbus™现场总线电缆**
- 1 FF 端子 现场总线通信和电源
- 2 内部接地端子<br>3 外部接地端子
- 3 外部接地端子
- 4 屏蔽现场总线电缆(FOUNDATION Fieldbus™)
- <span id="page-11-0"></span>• 现场总线连接端子(1+和 2-)不区分正负极。
- 导线横截面积: 最大 2.5 mm<sup>2</sup> (14 in<sup>2</sup>)
- 始终使用屏蔽电缆进行连接。

#### **现场总线连接头**

选配现场总线连接头可以代替缆塞使用螺丝安装在现场型外壳中。现场总线连接头可以 作为附件从 Endress+Hauser 订购(参见"附件"章节)。

FOUNDATION Fieldbus™连接技术支持设备通过标准机械部件(例如分线箱、接线箱 等)接入总线。

通过预制分配模块和连接插头进行连接,同传统接线方式相比,优势如下:

- 在正常操作过程中可以随时拆除、更换或添加现场设备。无需中断通信。
- 安装和维护更加便捷。
- 可以在现有电缆布局的基础上快速扩展,例如使用四通道或八通道分配模块构建新的 星型分配器。

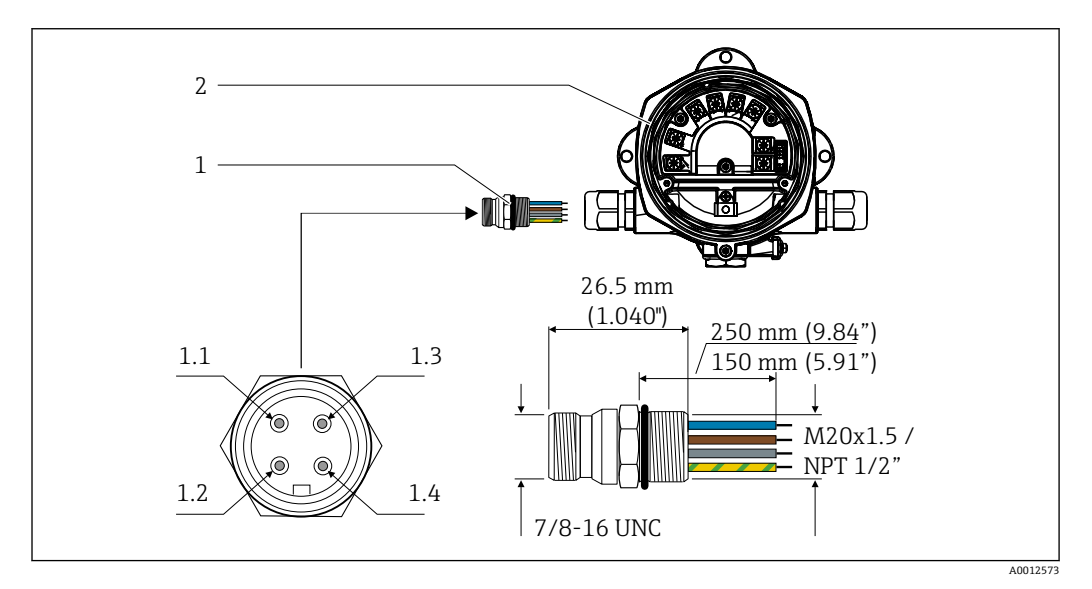

**図7 连接 FOUNDATION Fieldbus™的连接头** 

- 
- 

#### **针脚分配/颜色代号**

- 1 现场总线连接头 **1.1** 蓝色线芯: FF- (接线端子 2)
- 2 总线型数显仪 **1.2** 棕色线芯:FF+(端子 1)
	- **1.3** 灰色线芯:屏蔽层
	- **1.4** 绿/黄线芯:接地

连接头的技术参数:

- 防护等级 IP 67 (NEMA 4x)
- 环境温度: -40 ... +105 ℃ (-40 ... +221 °F)

### **5.2.3 FOUNDATION Fieldbus™电缆规格**

#### **电缆类型**

通常建议使用双芯电缆将设备连接到 FOUNDATION Fieldbus H1。根据 IEC 61158-2 (MBP), FOUNDATION Fieldbus™可以使用四种不同的电缆类型 (A 类、B 类、C 类、D 类), 其中只有两种 (A 类和 B 类电缆) 带屏蔽。

- A 类或 B 类电缆特别适用于新安装设备。只有这两类电缆带屏蔽,可确保提供充分保 护以免受电磁干扰,从而实现最可靠的数据传输。对于 B 类电缆,一根电缆中可以运 行多条现场总线(防护等级相同)。同一根电缆中不允许有其他电路。
- 实践经验表明, C 类和 D 类电缆由于缺少屏蔽层而不能使用, 因为抗干扰性通常不符 合标准中所述的要求。

<span id="page-12-0"></span>尚未规定现场总线电缆的电气参数,但确定了现场总线设计的重要特征,例如桥接距 离、用户数量、电磁兼容性等。

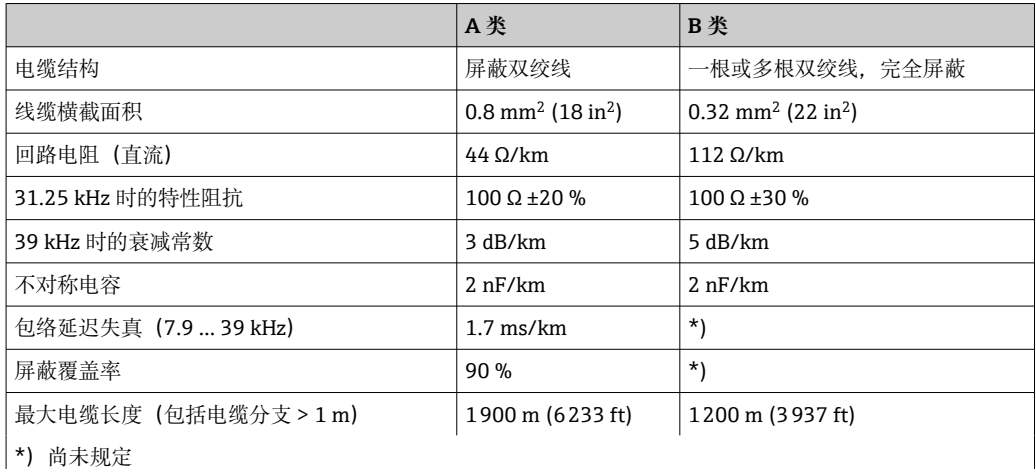

各家制造商的非防爆现场总线电缆(A 类)如下:

• Siemens:6XV1 830-5BH10

• Belden:3076F

• Kerpen:CeL-PE/OSCR/PVC/FRLA FB-02YS(ST)YFL

#### **最大总电缆长度**

最大网络扩展性能取决于防护类型和电缆规格。总电缆长度(包括主电缆长度和所有分 支电缆长度) 大于 1 m (3.28 ft)。请注意以下几点:

- 允许的最大总电缆长度取决于所使用的电缆类型。
- 如果使用中继器,则最大允许电缆长度加倍。用户和主站之间最多允许使用三个中继 器。

#### **最大分支长度**

分线盒和现场设备之间的线路称为分支。在非防爆区中使用时,分支电缆的最大长度取 决于分支数量 (大于 1 m (3.28 ft)) :

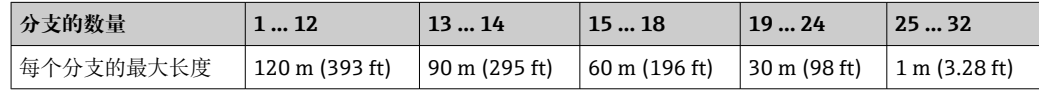

#### **现场设备的数量**

根据 IEC 61158-2 (MBP), 每个现场总线段最多可以连接 32 台现场设备。但是, 在某 些条件下(防爆、总线电源选件、现场设备电流消耗),此数量受到限制。一根分支最 多可连接四台现场设备。

#### **屏蔽和接地**

#### **注意**

#### **均衡电流可能会损坏总线电缆或总线屏蔽层**

▶ 在没有电势平衡的系统中,如果电缆屏蔽层在多个点接地,则可能会出现电源频率平 衡等势电流,从而损坏总线电缆或总线屏蔽层,或者严重影响信号传输。此时,现场 总线电缆屏蔽层单端接地,即禁止连接至外壳的接地端子上。悬空屏蔽线芯必须绝 缘!

对系统组件(尤其是连接线)进行屏蔽处理,并使得整个系统尽可能处于屏蔽保护范围 内,才能保证现场总线系统具有最佳电磁兼容性(EMC)。理想的屏蔽覆盖率为 90%。

- 为确保 EMC 防护效果, 应尽可能将屏蔽层连接到参考接地。
- 考虑到防爆保护,应尽量避免接地。

<span id="page-13-0"></span>为了满足上述两个要求,提供以下三种 FOUNDATION Fieldbus™屏蔽方式:

- 两端屏蔽
- 进线侧单端屏蔽,且现场设备端连接电容
- 屏蔽进线侧一端

经验表明,在大多数情况下,安装时采用单侧屏蔽可实现最佳的 EMC 防护效果。存在 EMC 干扰时,应正确采取防护措施,保证连接线不受干扰。设备必须采取此类屏蔽措 施。根据 NAMUR NE21,存在强扰动时,可以使用单侧屏蔽进行操作。

在安装过程中,必须遵守国家安装法规和准则的要求!

各个接地点的差异较大时,仅允许屏蔽线单端直接连接参考接地端。因此,在非等电势 平衡系统中,现场总线系统的电缆屏蔽层仅允许单端接地,例如通过供电单元或安全栅 接地。

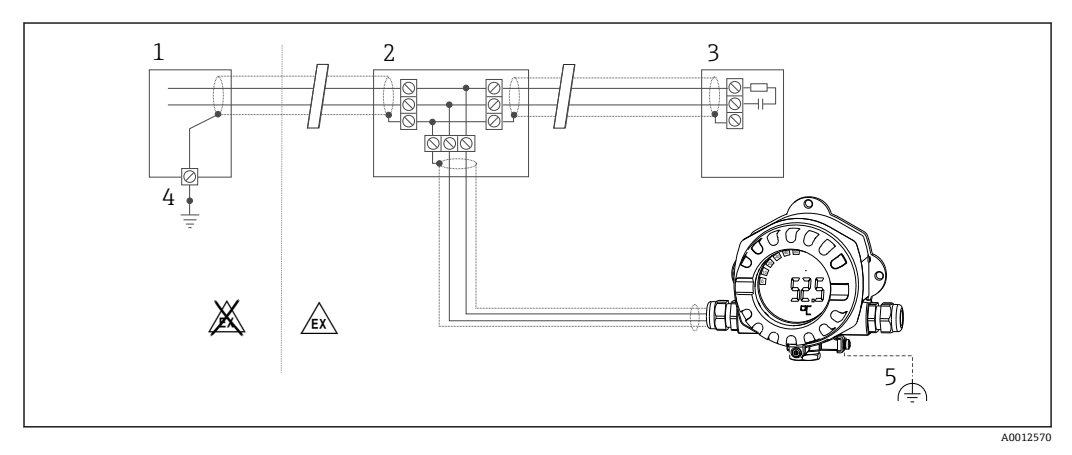

**图 8** 现场总线电缆屏蔽层接地, 单端接地

- 1 供电单元
- 2 分线盒(T 型盒)
- 3 总线端连接器
- 4 现场总线电缆屏蔽层的接地端
- 5 现场型设备的可选接地端,与电缆屏蔽层隔离

### **总线端接**

每个现场总线段的起点和终点必须使用总线端连接器进行端接。使用各种接线盒(非防 爆型)时,可以通过开关激活总线端连接。否则,必须安装单独的总线端连接器。另请 注意以下几点:

- 对于分支总线段,距离段耦合器最远的测量仪表代表总线的末端。
- 如果现场总线用中继器延长,则延长线两端也必须进行端接。

#### **详细信息**

接线的常规信息和详细说明请登录 Fieldbus Foundation 网站查询:www.fieldbus.org。

### **5.3 确保防护等级**

设备满足 IP 67 防护等级的所有要求。必须遵守以下几点,以确保在安装或进行维修工 作后达到 IP 67 防护等级:

- 确保安装在安装槽中的密封圈洁净无损。应清洁、干燥或更换密封圈。
- 连接电缆必须符合指定外径要求 (例如 M16 x 1.5,电缆直径
	- 5 … 10 mm (0.2 … 0.39 in))。
- 将所有未使用的电缆入口替换为堵头。
- 不得从电缆入口处取下密封圈。
- 外壳盖和电缆入口必须牢固关闭。
- 安装设备时,电缆入口要始终朝下。

# <span id="page-14-0"></span>**5.4 连接后检查**

完成设备电气安装后,请进行下列检查:

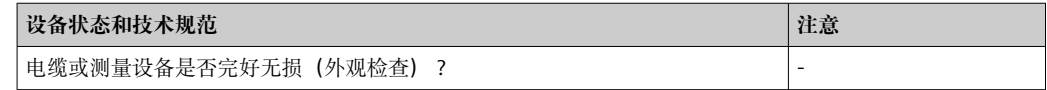

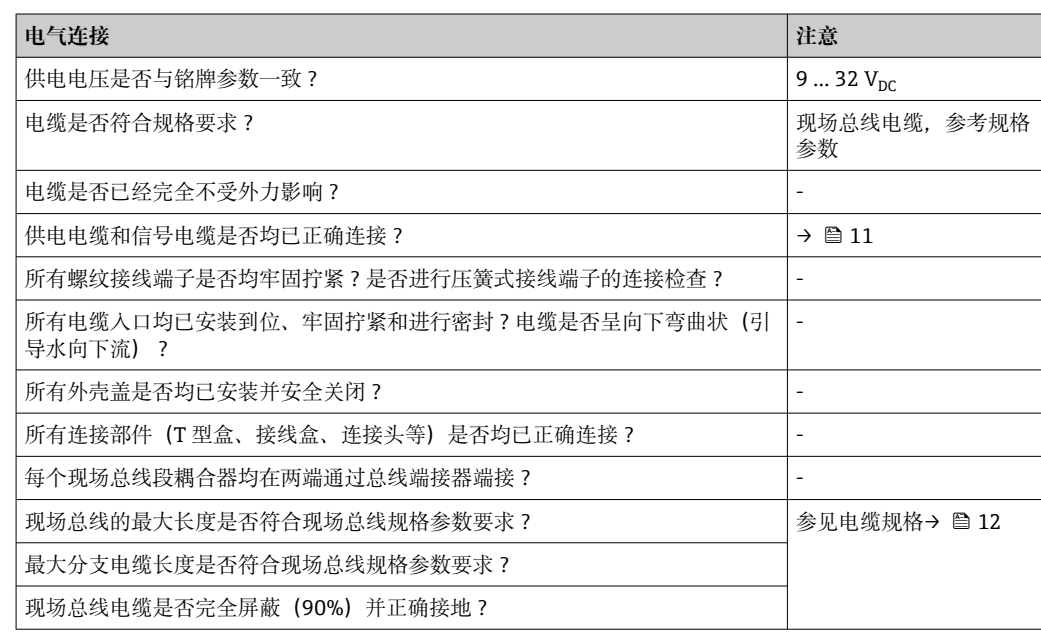

# <span id="page-15-0"></span>**6 操作方式**

### **6.1 操作方式概览**

**6.1.1 显示**

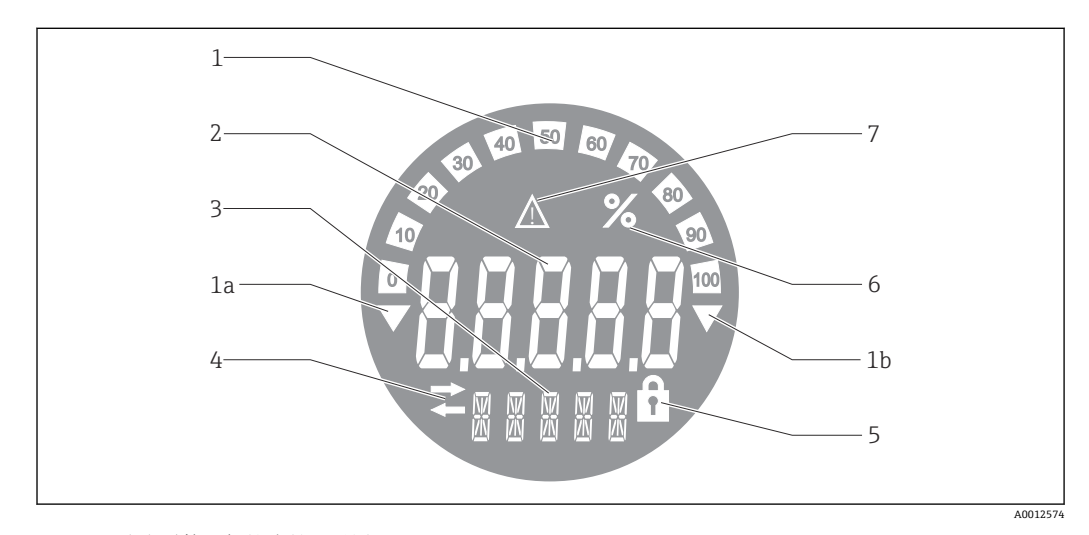

#### **图 9** 总线型数显仪的液晶显示屏

- 1 棒图以 10%的增量显示, 带超量程下限 (图号 1a) 和超量程上限 (图号 1b) 标记
- 2 测量值显示,标识"不良测量值状态"
- 3 14 段单位和信息显示
- 4 "通信"图标
- 5 "参数锁定"符号 6 "%"单位
- 
- 7 "未知测量值状态"图标

背光液晶显示屏包含一个棒图 (0-100) 和箭头, 标识超出量程上限或下限的测量值。 模拟过程值、数字状态和故障代码显示在 7 段区域。在此最多可以显示 8 个值,交替显 示时间为 2...20 秒。纯文本可以显示在 14 段区域中(文本限制为 16 个字符,并在需要 时滚动)。

数显仪还可显示测量值的质量。如果显示值状态为"良好"(数值等于或大于 0x80), 则 不会亮起任何符号,并且数显仪保持正常运行状态。如果显示值状态为"未知"(数值介 于 0x40 和 0x7 之间), 则"未知测量值状态"符号亮起。如果显示值状态为"不良"(数 值低于 0x40), 显示屏将在 7 段区域内显示"BAD"以及不良值所在的通道号。通道号也 显示在 14 段区域中。

### **6.1.2 操作方式**

操作员通过以下两种方式设置和调试设备:

#### **1. 组态设置程序**

FF 功能参数和设备参数可通过现场总线接口进行设置。可以使用制造商专用组态设置工 具和调试软件进行设置→ □ 17。

设备描述文件的获取途径:www.endress.com/download → 选择设备驱动程序 → 选择类 型 → 选择产品基本型号

### **2. 拨码开关(DIP 开关),用于硬件设置**

可使用电子模块上的拨码开关(DIP 开关)对现场总线接口进行以下硬件设置 → ■ 18:

开启/关闭硬件写保护

<span id="page-16-0"></span>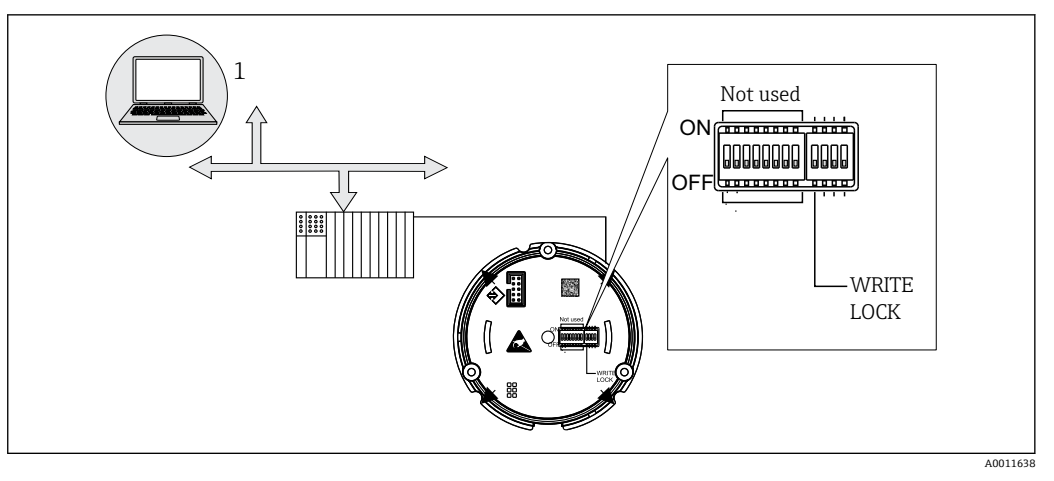

■ 10 总线型数显仪的硬件设置

### **监听器模式**

总线型数显仪将分析总线上的有源设备。这些设备将被列出并按照地址分配至最多 8 个 通道。将显示设备的已发布数值,并且可以选择需要在显示屏上显示的数值。

#### **功能块互连**

在功能块互连模式下,可以显示为总线型数显仪中功能块分配的已发布数值。这可以是 功能块中的 IN 和 OUT 参数。

# **6.2 通过调试软件访问操作菜单**

### **注意**

**当外壳打开时,防爆性能失效**

‣ 必须在危险区域之外设置设备。

FF 通信系统只有在正确设置后才能正常运行。用户可灵活选择不同制造商的专用组态设 置工具和调试软件,完成仪表设置。

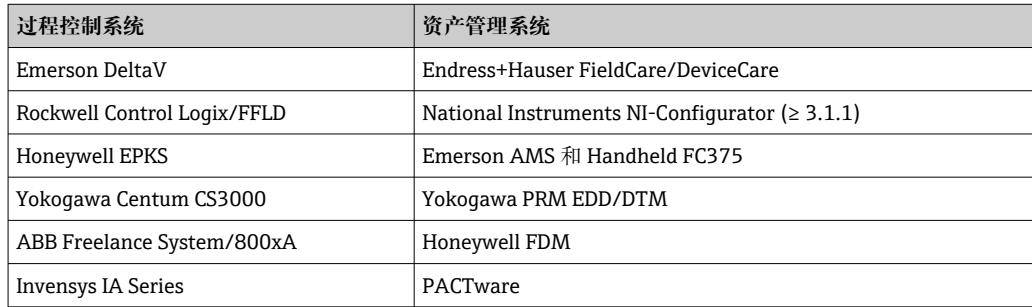

这些软件可用于设置 FF 功能参数和所有设备参数。通过预设置功能块,用户可以查看 所有网络和现场设备的数据。

### **6.2.1 系统文件**

调试和网络设置需要以下文件:

- 调试 → 设备描述文件 (DD :\*. Sym ,\*. Ffo)
- 网络设置 → CFF 文件(通用文件格式)

<span id="page-17-0"></span>文件获取途径:

- 登陆公司网站免费下载:www.endress.com/download → 选择设备驱动程序 → 选择类 型 → 选择产品基本型号
- ■登陆 Fieldbus FOUNDATION 组织网站下载: www.fieldbus.org

### **6.3 硬件设置**

通过总线型数显仪内的 DIP 开关开启和关闭硬件写保护。如果写保护开启, 则参数无法 更改。

当前的写保护状态显示在 WRITE LOCK 参数中(资源块→ △ 36)。

遵照以下步骤设置 DIP 开关:

- 1. 拆下外壳盖并拆下显示单元→ 24, △ 10。
- 2. 根据需要设置 DIP 开关。拨至 ON 位置 = 功能开启, 拨至 OFF 位置 = 功能关闭。
- 3. 将显示单元安装在电子部件上。
- 4. 关闭外壳盖并将其固定。

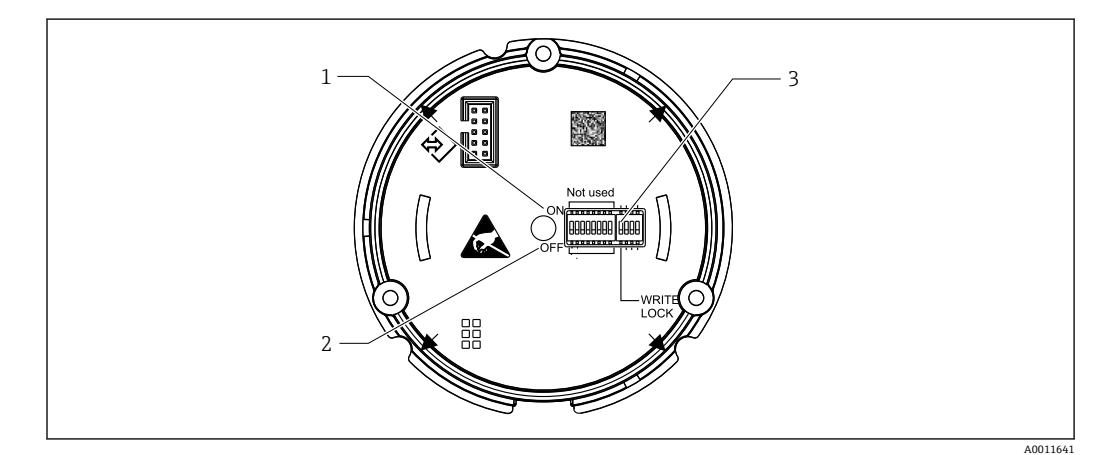

■ 11 通过 DIP 开关进行硬件设置

- 1 ON 开关位置
- 2 OFF 开关位置
- 3 写保护

# **7 系统集成**

# **7.1 FOUNDATION Fieldbus™技术**

FOUNDATION Fieldbus™(FF)是纯数字串行通信系统,可将现场总线设备(传感器、 执行器)、自动化和过程控制系统相互连接。作为现场设备的本地通信网络(LAN) FF 主要是为满足过程技术的要求而设计的。因此, FF 构成了整个通信系统层次结构中 的基本网络。

关于现场总线设置的信息,请参见操作手册《BA00013S》中的"FOUNDATION Fieldbus 概述:安装和调试指南"。

### **7.1.1 系统架构**

下图显示了带有相关组件的 FOUNDATION Fieldbus™网络的实例。

<span id="page-18-0"></span>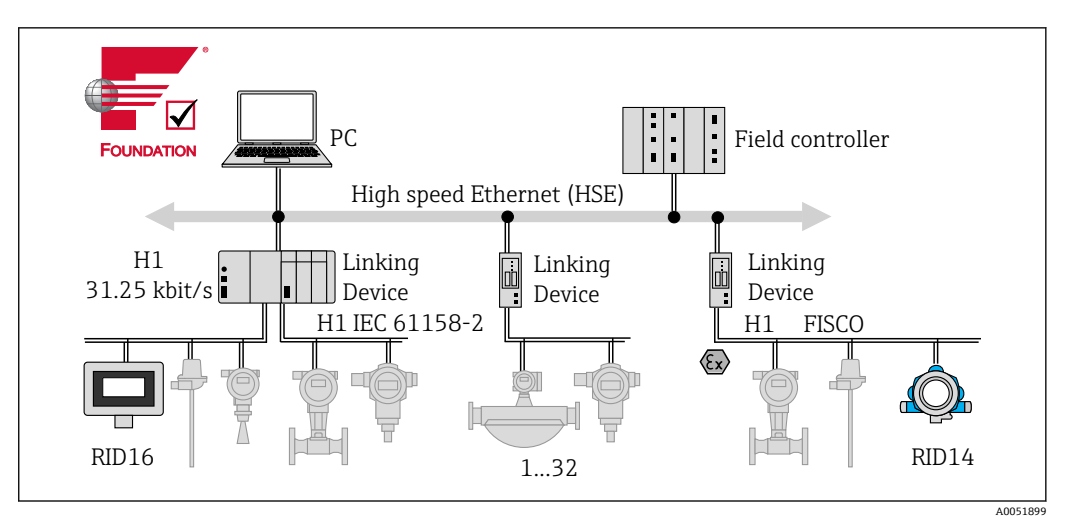

**■ 12 FOUNDATION Fieldbus™系统集成** 

PC 可视化和监测系统,例如 P View、FieldCare 和诊断软件实现 HSE 高速以太网 (100 Mbit/s)

H1 FOUNDATION Fieldbus H1

1-32每段最多 32 台设备

通过下列方式连接系统:

- 链路设备可用于连接高级现场总线协议(例如,连接到高速以太网 HSE)。
- 直接连接到过程控制系统时需要使用 H1 连接卡。
- 系统输入可直接用于 H1 (HSE)。

FOUNDATION Fieldbus™的系统架构可以分为两个子网:

#### **H1 总线系统:**

在现场, 现场总线设备仅通过符合 IEC 61158-2 规定的较慢的 H1 总线系统进行连接。 H1 总线系统允许同时向现场设备供电,并在双线线路上传输数据。

以下几点描述了 H1 总线系统的一些重要特征:

- 所有现场总线设备均通过 H1 总线供电。与现场总线设备一样,电源与总线线路并联 连接。需要外部电源的设备必须使用单独的电源。
- 线路结构是最常见的网络结构之一。还可以使用连接组件(接线盒)实现星形、树形 或混合网络结构。
- 各台现场总线设备的总线连接通过三通或分支来实现。其优点是可以在不中断总线或 总线通信的情况下连接或断开各台现场总线设备。
- 连接的现场总线设备数量取决于多种因素,例如在防爆危险区中的使用、分支长度、 电缆类型、现场设备的电流消耗等。(参见《操作手册》中的"电缆规格"章节)。
- ■在防爆危险区使用现场总线设备时,H1 总线在转入防爆危险区之前必须配备本质安全 屏障。
- 总线段的每端都需要一个总线端连接器。

#### **高速以太网(HSE):**

高级总线系统通过高速以太网 (HSE) 实现, 传输速率最大为 100 MBit/s。这是各种本 地子网络和/或有大量网络用户的网络之间的"干线"(基本网络)。

### **7.1.2 链路活动调度器(LAS)**

FOUNDATION Fieldbus™根据"生产者-消费者"关系运行。这样有很多好处。

数据可以在现场设备之间直接交换,例如传感器和致动阀。每个总线用户在总线上"发 布"其数据,已进行相应设置的所有总线用户均可获得这些数据。这些数据的发布由称为 "链路活动调度器"的"总线管理员"控制,由此集中控制总线通信的时间顺序。LAS 组织 所有总线活动,并将适当的命令发送到各台现场设备。

<span id="page-19-0"></span>LAS 的其他任务包括:

- 识别和报告新连接的设备。
- 退出不再与现场总线通信的设备。
- 保留"实时列表"。此列表包括所有现场总线用户的记录,并且定期通过 LAS 检查。如 果登陆或退出设备, "实时列表"将更新并立即发送到所有设备。
- 定时向现场设备请求过程数据。
- 在不定时数据传输间隔内将发送权限(令牌)分配给设备。

LAS 可以冗余运行,即它同时存在于过程控制系统和现场设备中。如果一个 LAS 发生故 障, 则另一个 LAS 可以准确地接管通信。通过对经由 LAS 的总线通信的精确定时, FF 可以定期运行精确的过程。

 $\left\lceil \frac{\cdot}{\cdot} \right\rceil$ 现场总线设备(例如总线型数显仪)在主设备出现故障时可以代替 LAS 功能,被称 为"链路主站"。这与简单的"基本设备"不同,后者只能接收信号并将其发送到中央 过程控制系统。总线型数显仪出厂时已关闭 LAS 功能。

### **7.1.3 数据传输**

两种类型数据传输的区别:

- **定期数据传输(周期性):** 所有时间关键型数据(即连续测量或执行信号)都定时进 行传输和处理。
- **非定期数据传输(非周期性):**并非时间关键型的过程设备参数和诊断信息仅在需要 时才传输到现场总线。数据传输仅以一定间隔的周期性(定期)通信方式执行。

### **7.1.4 设备 ID,寻址**

FF 网络中的每台现场总线设备均由唯一的设备 ID (DEVICE ID) 标识。

现场总线主机系统(LAS)自动将其网络地址提供给现场设备。网络地址是现场总线当 前使用的地址。

FOUNDATION Fieldbus™使用 0...255 之间的地址:

- 0...15 被保留。
- **16...247** 用于永久性设备。一些主机系统可能会进一步细分此范围。它通常由于效率 原因而受限。
- **248...251** 用于无固定地址的设备,例如新设备或已停止运行的设备。
- 252...255 用于临时设备, 例如手操器。

调试过程中, 现场设备位号名 (PD TAG) 分配给相应设备 (参见《操作手册》) 。即 使电源切换,位号名仍存储在设备中。

### **7.1.5 功能块**

FOUNDATION Fieldbus™使用预定义的功能块来描述设备的功能并指定统一的数据访 问。每台现场总线设备中实现的功能块提供有关设备在整个自动化策略中可以执行的任 务的信息。

传感器通常具有以下功能块:

- "模拟量输入"或
- "离散量输入"(数字量输入)
- 致动阀通常具有以下功能块:
- "模拟量输出"或
- "离散量输出"(数字量输出)

提供以下功能块用于控制任务:

- PD 控制器或
- PID 控制器

附[录→ 36](#page-35-0) 中提供了附加信息。

<span id="page-20-0"></span>总线型数显仪中提供以下功能块:

- 输入选择器
- PID
- 积分器
- 算术

### **7.1.6 基于现场总线的过程控制**

利用 FOUNDATION Fieldbus™, 现场型设备可自行执行简单的过程控制功能并因此减少 上级过程控制系统的工作量。此处, 链路活动调度器(LAS) 协调传感器和控制器之间 的数据交换,并确保两个现场设备不会同时访问总线。为此,使用组态设置软件(如美 国国家仪器公司的 NI-FBUS Configurator 现场总线配置软件) 将不同的功能块连接到所 需的控制策略,通常用图形显示(参见《操作手册》)。

### **7.1.7 设备描述**

为了进行调试、诊断和参数设置,请确保过程控制系统或高级设置系统可以访问所有测 量设备数据,并且操作结构一致。

为此所需的设备信息作为所谓的设备描述数据存储在专门的文件中("设备描述文件" DD)。这样,就可以通过配置程序解读设备数据并显示数据。因此,DD 是一种"设备驱 动程序"。

另一方面, 在离线模式下进行网络设置时需要 CFF 文件 (CFF = 通用文件格式)。

文件获取途径:

- 登陆公司网站免费下载:www.endress.com/download → 设备驱动程序 → 选择类型 → 选择产品基本型号
- ■登陆 Fieldbus FOUNDATION 组织网站下载: www.fieldbus.org

# **8 调试**

# **8.1 安装后检查**

设备投用前,确保已执行所有最终检查:

- "安装后检查"检查列表→ 图 9
- "连接后检查"检查列[表→ 15](#page-14-0)

<sup>4</sup> 必须符合 IEC 61158-2 (MBP) 规定的 FOUNDATION Fieldbus 接口功能参数要求。

可以使用常规万用表检查总线电压是否在 9 … 32 V 之间及设备上的电流消耗是否约 为 11 mA。

# **8.2 开启总线型数显仪**

完成最终检查后即可接通电源。通电后,总线型数显仪执行许多内部测试程序。随着此 过程的进行,显示屏上将显示以下信息序列:

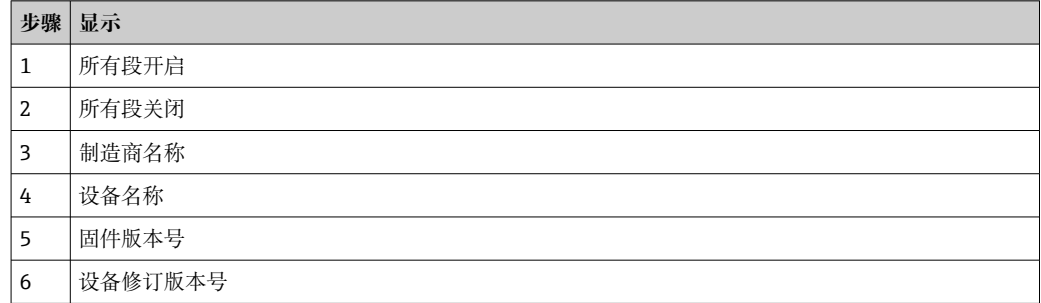

<span id="page-21-0"></span>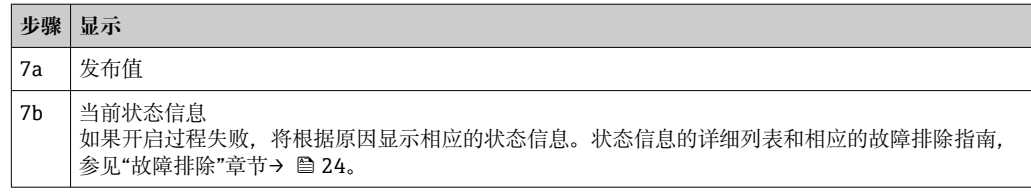

大约 8 秒后设备开始工作!

开启过程完成后,正常指示模式启用。各种测量值和/或状态值出现在显示屏上。

# **8.3 调试**

请遵守下列要求:

- 调试和设置网络所需的文件可以通过下载[→ 17](#page-16-0) 获取。
- 对于 FOUNDATION Fieldbus™, 在主机或设置系统中通过设备 ID (DEVICE\_ID) 识别 设备。DEVICE ID 是制造商 ID、设备类型和设备序列号的组合。它是唯一的, 不能被 分配两次。DEVICE ID 的结构可以分解如下: DEVICE\_ID = 452B4810CF-XXXXXXXXXXX 452B48 = Endress+Hauser  $10CF = RID1x$ XXXXXXXXXXX = 设备序列号(11 位)

### **8.3.1 初始调试**

数显仪有两种工作模式 - 监听器模式或功能块互连。

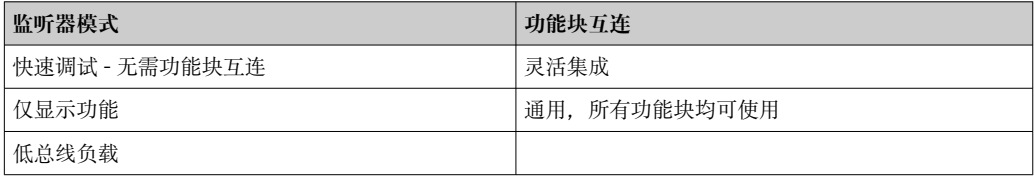

#### **监听器模式**

在监听器模式下,设备监听应显示在总线上的数值。设备本身具备地址,并且能够正常 进行 FOUNDATION Fieldbus™通信。但设备无需功能块互连。为此,将周期性评估总线 上的数据,并且在参数字段中显示所有发布总线地址(地址范围:0x10...0x2F)。8 个 通道中的任一通道均可选择一个对应地址。所选地址的第一个发布值将在下一步骤中列 出。然后,所选值将由设备显示。

如果一个地址发布多个值,则可以手动选择其他值。在重新设置总线或移除发布设备之 后,此地址在数显仪中生成设置错误。如果设备的显示值不再可用,数显仪将自动切换 到发布到该地址的下一个值。

- 可在显示转换块(每个通道的显示值设置)中启用设备的监听器模式。默认情况
	- 下,对通道 1 启用监听器模式。数显仪自动显示具有最小地址的发布设备的第一个 值。

如果数显仪本身发布值,则这些值在监听器模式下不可用。使用功能块互连显示这 些值。

#### **功能块互连**

下面将逐步介绍设备调试以及 FOUNDATION Fieldbus™的所有必要设置。

- 1. 打开组态设置程序。
- 2. 将设备描述文件或 CFF 文件加载到主机系统或组态设置程序中。确保使用正确的系 统文件。
- 3. 注意设备铭牌上的 DEVICE ID. 以便在控制系统中进行识别。

### <span id="page-22-0"></span>4. 开启设备。

- 首次建立连接时,设备在设置程序中的响应如下: EH\_RID14-xxxxxxxxxxx(位号名 PD TAG 代表 RID14,xxx... = 序列号) 452B4810CF-xxxxxxxxxxxx (DEVICE ID), 代表 RID1x 块结构 → 23
- 5. 使用列出的 DEVICE ID 标识现场设备, 并将所需的位号名分配给现场总线设备 (PD\_TAG)。

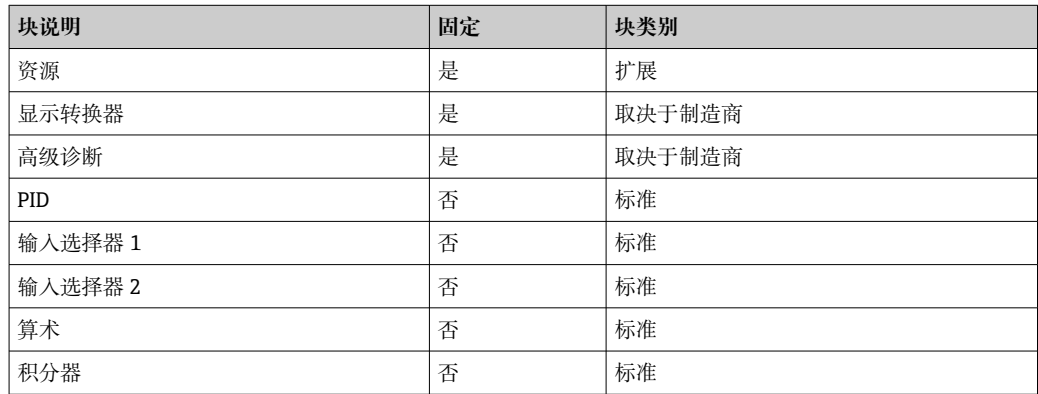

设备出厂时的总线地址为"247",并且因此位于为更改现场设备地址而保留的地址 范围内。进行调试时,应将较低的总线地址分配给设备。

#### **"资源块"设置(基本索引 400)**

- 1. 打开资源块。
- 2. 通过 WRITE LOCK 参数检查硬件写保护的状态。设备出厂时已关闭硬件写保护, 以便可以通过 FF 访问写入参数。如需要,关闭写保护。
	- 写保护打开 = LOCKED
		- 写保护关闭 = NOT LOCKED
- 3. 输入所需块名称 (可选) 。出厂设置: RS xxxxxxxxxxx
- 4. 将 MODE\_BLK 参数组(TARGET 参数)中的工作模式设置为 AUTO。

#### **设置"转换块"**

每个转换块都包含不同参数组,按照设备功能分布:

- ■现场显示功能→转换块"TB\_DISP\_xxxxxxxxxxxx"
- 高级诊断 → 转换块"TB\_ADVDIAG\_xxxxxxxxxx"
- 1. 输入所需块名称(可选)。参见上方的出厂设置。
- 2. 将 MODE BLK 参数组 (TARGET 参数) 中的工作模式设置为 AUTO。
- 3. 设置主动 LAS。
- 4. 将所有数据和参数上传到现场设备。
- 5. 将 MODE BLK 参数组 (TARGET 参数) 中的工作模式设置为 AUTO。要求: 功能 块正确互连。资源块处于自动工作模式。

### **系统设置/连接功能块**

必须进行最终的"总体系统设置",以便将输入选择器、PID、算术、积分器功能块的操作 模式设置为 AUTO(自动),并将现场设备集成到系统应用中。

为此,使用组态设置软件(如美国国家仪器公司的 NI-FBUS Configurator 现场总线配置 软件) 将功能块连接到所需的控制策略(通常用图形显示),然后指定处理各个过程控 制功能的时间。

# <span id="page-23-0"></span>**9 诊断和故障排除**

# **9.1 故障排除指南**

1 如果发生严重故障,可能需要将数显仪返还给制造商进行维修。将数显仪返厂前, 请遵照[→ 28](#page-27-0) 中的指南进行操作。

调试后或在操作过程中出现故障时,始终遵照下列检查列表进行故障排除。检查列表帮 助您直接检索问题,并找到正确的补救措施。

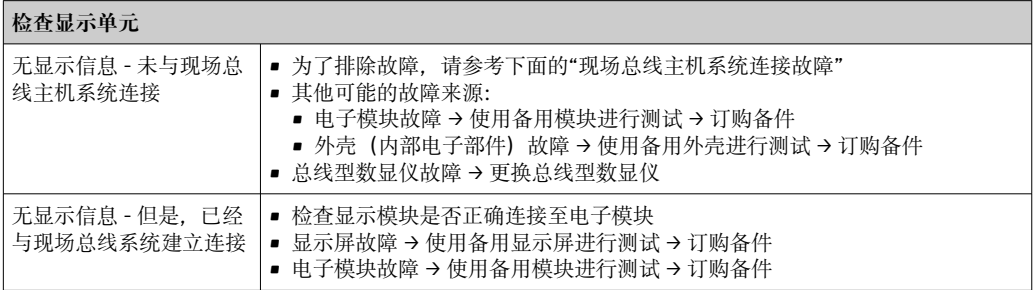

↓

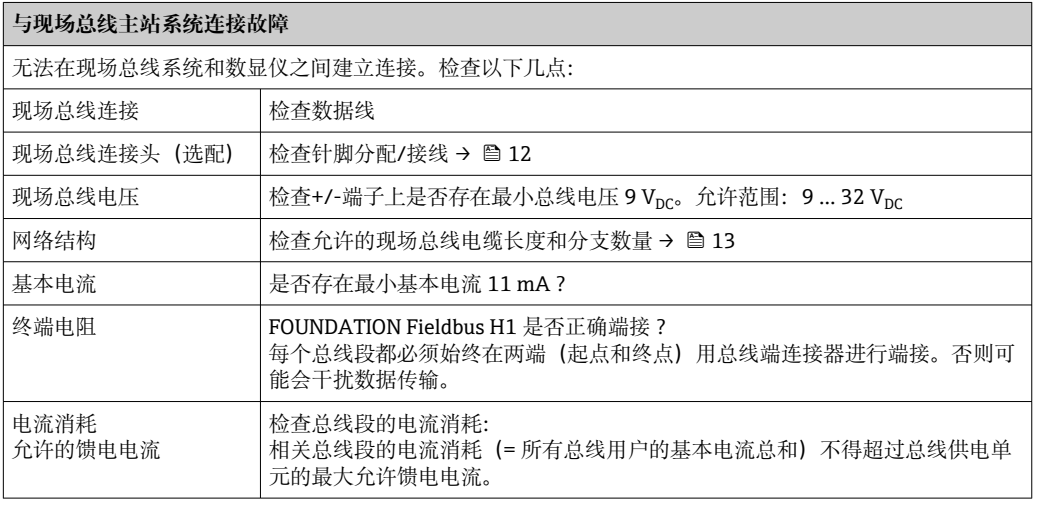

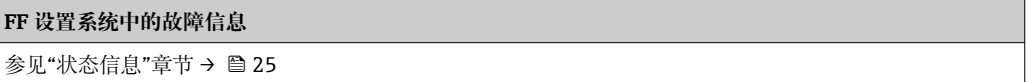

↓

<span id="page-24-0"></span>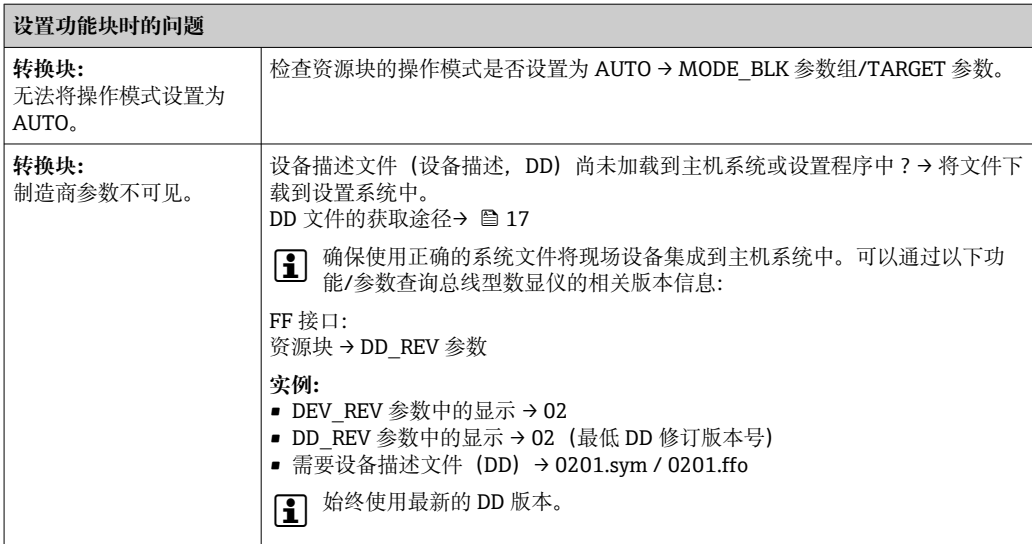

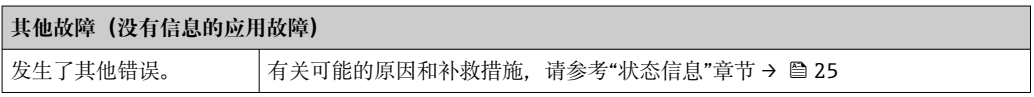

# **9.2 状态信息**

设备将警告或报警作为状态信息显示。如果在调试过程中发生故障,这些故障将立即显 示。通过高级诊断块中或连接的已安装显示屏上的参数在设置程序中显示故障。4 种状 态类别之间的区别如下:

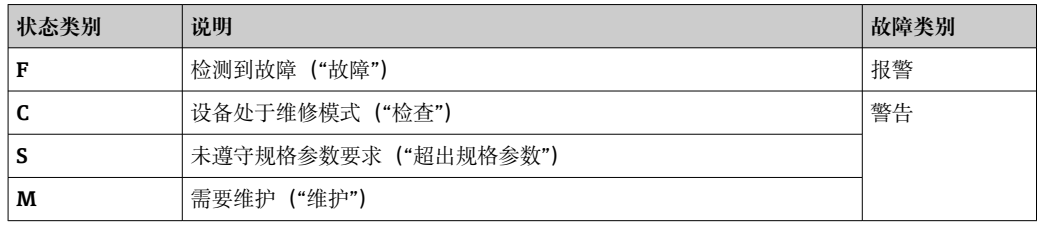

### **警告或报警故障类别:**

交替显示数值和故障信息(= 相应字母及定义的故障代码, 例如"F283")。 如果显示多个数值,则交替显示数值和故障信息,如下所示:

- 例如通道 1、通道 2 和通道 3 设置为显示值
- 通道 1 的值 => 错误信息 => 通道 2 的值 => 错误信息 => 通道 3 的值 => 错误信息 => 通道 1 的值 => ...
- 如果不应显示任何值且发生错误,显示在"- - -"和故障信息之间切换。
- 故障信息激活后,交替时间设置为 2 秒。一旦排除故障,交替时间将返回到在 "DISP\_ALTERNATING\_TIME"参数中输入的标定值。

如果某个通道中发生了报警"F437",则该通道的值将替换为"- - - - -"。

<span id="page-25-0"></span>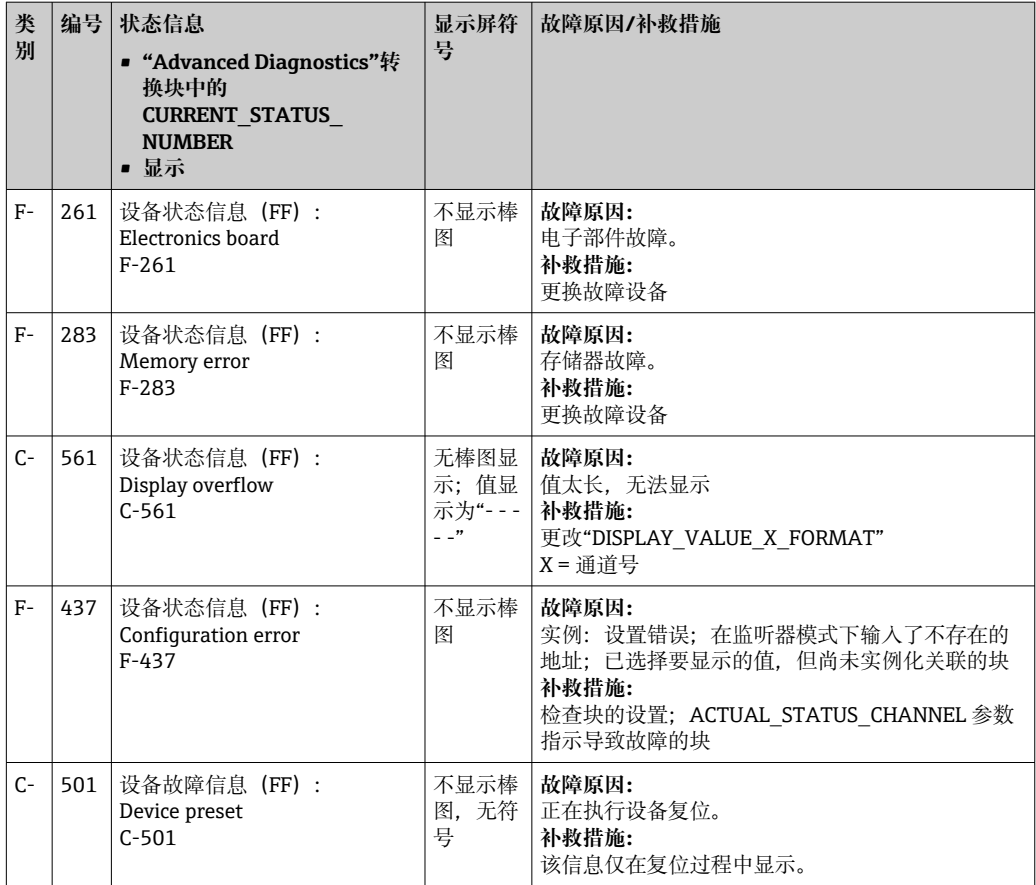

# **9.3 固件更新历史**

# **修订历史**

铭牌上和《操作手册》中的版本号标识设备版本:XX.YY.ZZ(例如:01.02.01)。

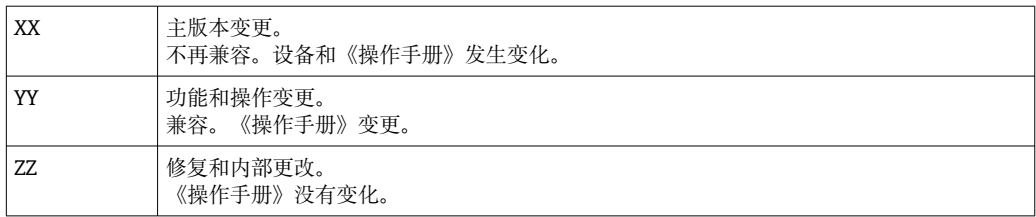

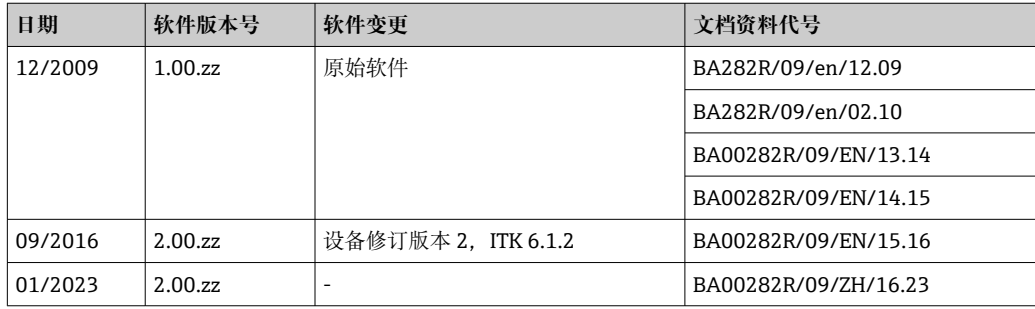

# **10 维护**

设备无需专业维护工作。

# <span id="page-26-0"></span>**10.1 清洁**

使用洁净的干布清洁设备。

# **11 维修**

# **11.1 概述**

根据 Endress+Hauser 的维修原则, 设备具有模块化结构, 可由客户进行维修。如需维 修和备件的详细信息,请联系供应商。

# **11.1.1 防爆型设备维修**

- 仅允许专业技术人员或制造商对防爆型设备进行维修。
- 遵守相关标准、国家防爆法规、《安全指南》 (XA) 和认证的要求。
- 仅允许使用制造商的原装备件。
- 订购备件时,检查铭牌上的设备名称。更换部件时,必须使用同型号的部件。
- 参照维修指南操作。完成修理后,执行例行设备检查。
- 仅允许由制造商更改防爆设备的防爆型式。
- 记录所有维修和改动。

# **11.2 备件**

在线查询设备当前的配套备件:

http://www.products.endress.com/spareparts\_consumables。订购备件时始终需要输入 设备的序列号!

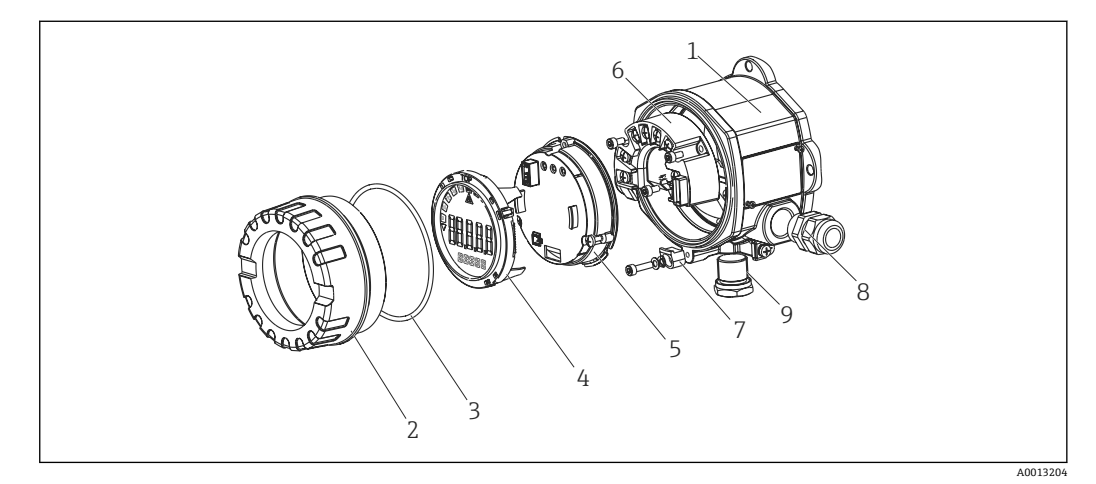

■13 总线型数显仪的备件

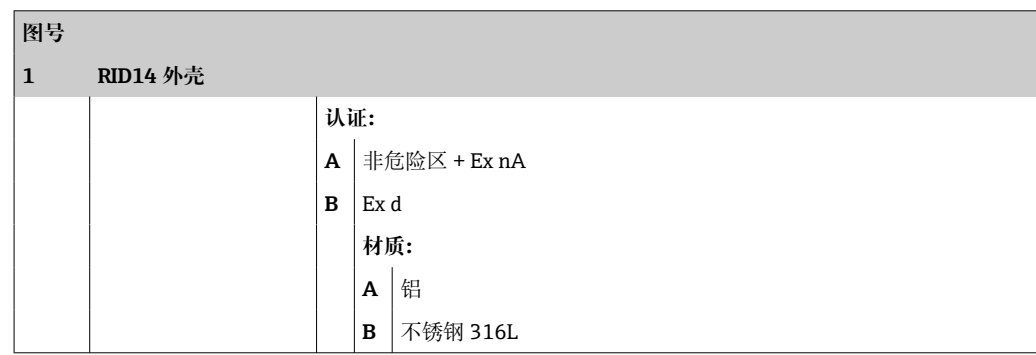

<span id="page-27-0"></span>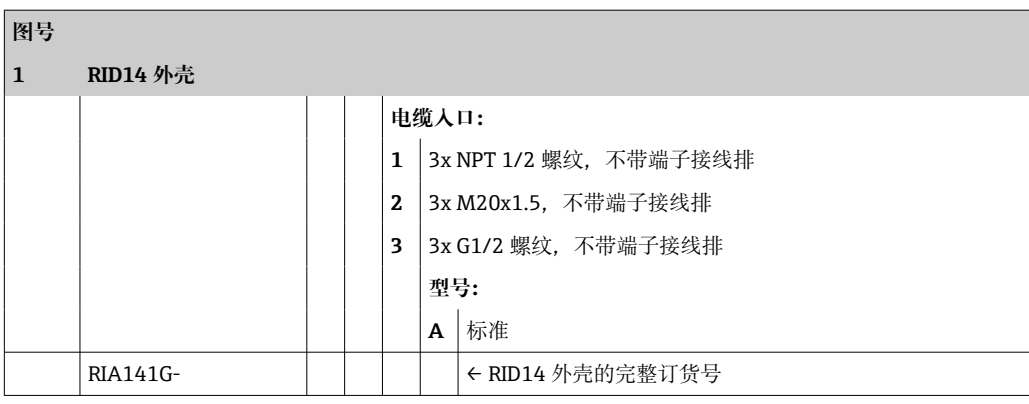

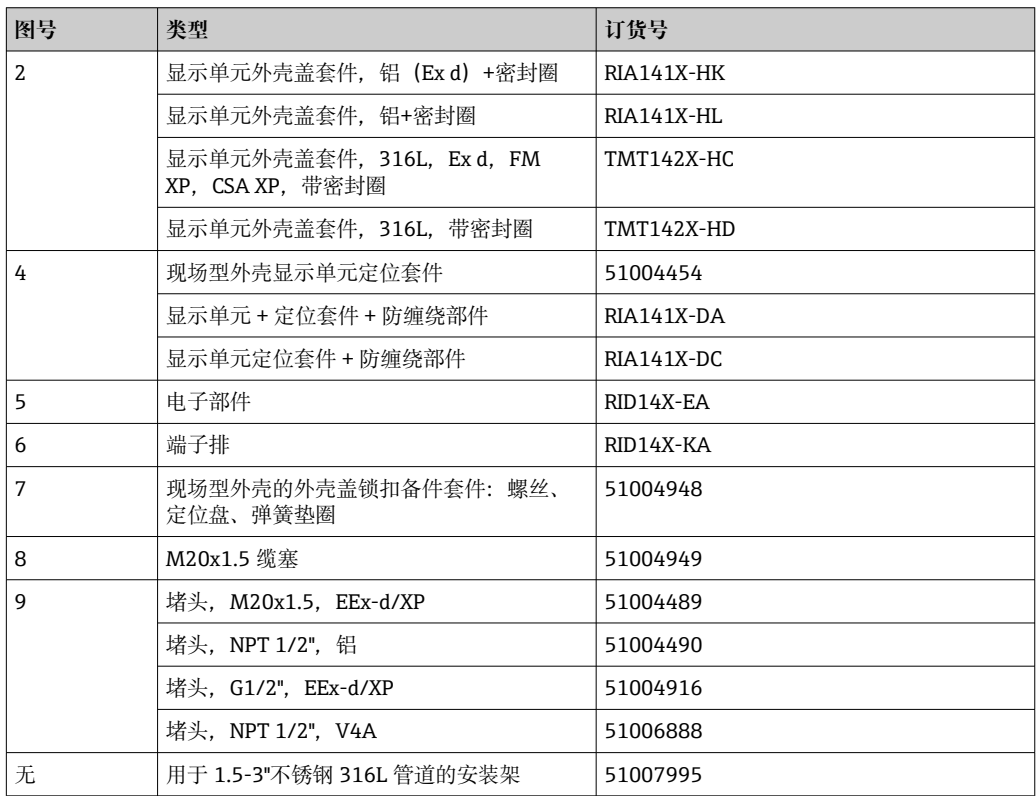

# **11.3 返厂**

安全返厂要求与具体设备型号和国家法规相关。

- 1. 登陆公司网站查询设备返厂说明: http://www.endress.com/support/return-material 选择地区。
- 2. 如果仪表需要维修或工厂标定、或订购型号错误或发货错误,请将其返厂。

# **11.4 废弃**

# $\boxtimes$

为满足 2012/19/EU 指令关于废弃电气和电子设备(WEEE)的要求,Endress+Hauser 产品均带上述图标,尽量避免将废弃电气和电子设备作为未分类城市垃圾废弃处置。 请勿将带此标志的产品作为未分类城市垃圾废弃处置。必须遵循规定条件将产品寄回 制造商废弃处置。

# <span id="page-28-0"></span>**12 附件**

Endress+Hauser 提供多种类型的设备附件,可随设备一同订购,也可日后订购。具体订 货号请咨询 Endress+Hauser 当地销售中心,或登陆 Endress+Hauser 公司网站的产品主 页查询[:www.endress.com](http://www.endress.com)。

# **12.1 设备专用附件**

### **12.1.1 缆塞和转接头**

**缆塞**

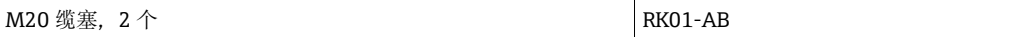

### **堵头**

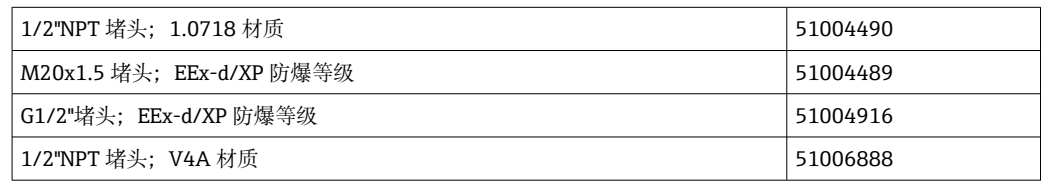

### **12.1.2 外壳**

**管装套件**

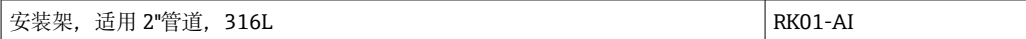

# **12.2 通信专用附件**

#### **现场总线连接头**

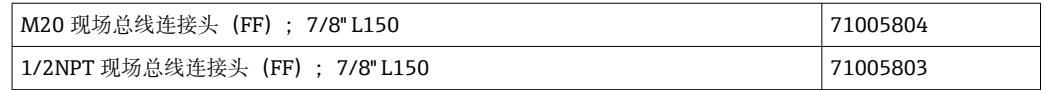

# **13 技术参数**

# **13.1 通信**

### **13.1.1 故障信息**

根据现场总线规范显示的状态信息。

### **13.1.2 启动延迟时间**

8 s

### **13.1.3 FOUNDATION Fieldbus™**

- FOUNDATION Fieldbus™ H1, IEC 61158-2
- FDE (故障断开电子部件) = 0 mA
- 数据传输速率,支持的波特率:31.25 kBit/s
- 信号编码 = Manchester II
- 支持 LAS(链路活动调度器)、LM(链路主站)功能:因此,如果当前的链路主站 (LM)不再可用,则指示仪可以承担链路活动调度器(LAS)的功能。该设备作为基 本设备提供。要将设备作为 LAS 使用,必须在分布式控制系统中对其进行定义,并通 过将设置下载到设备来将其激活。
- 符合 IEC 60079-27, FISCO/FNICO

# **13.1.4 通信协议规范**

#### **FOUNDATION Fieldbus™**

### **基本参数**

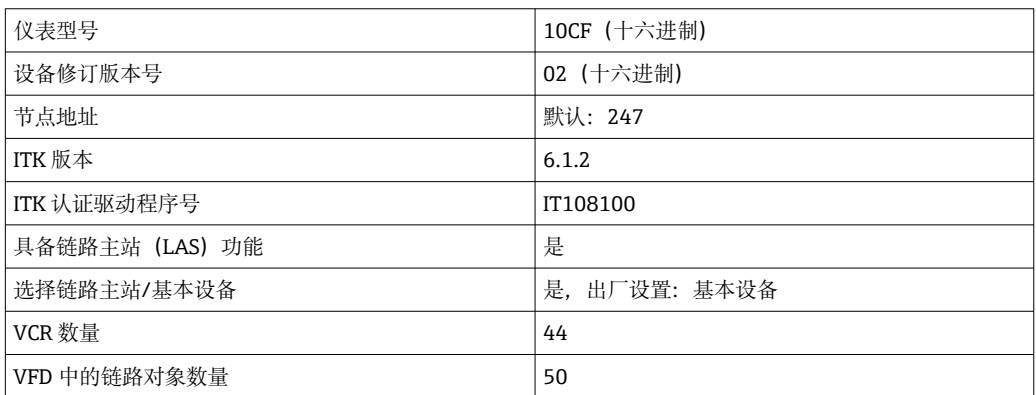

### **虚拟通信关系(VCR)**

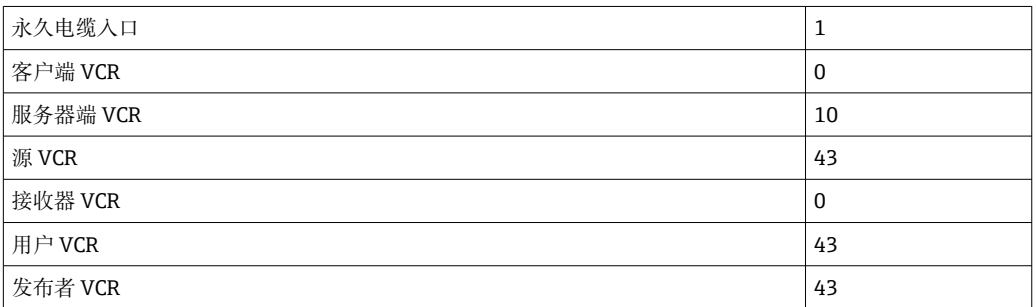

#### **链路设置**

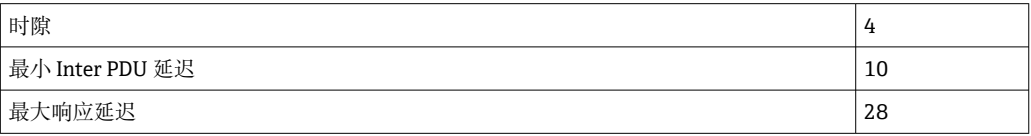

### **块**

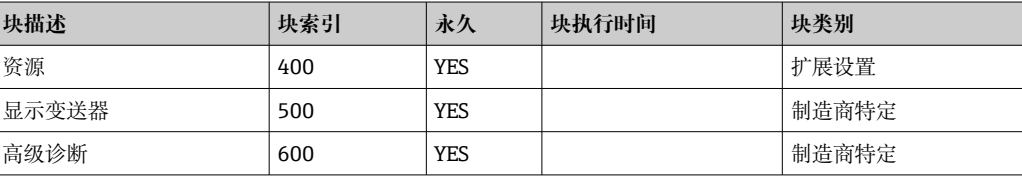

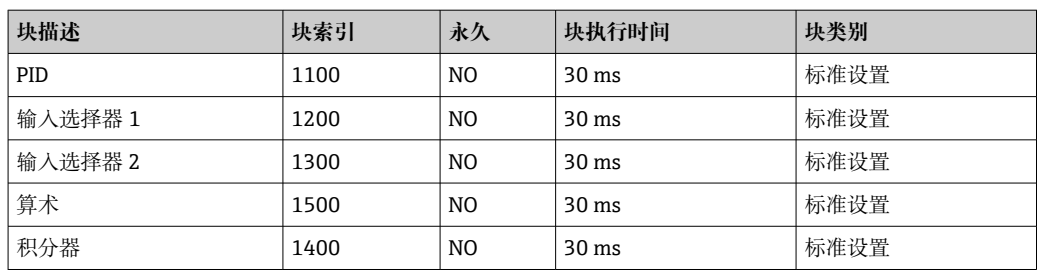

#### **块的简要描述**

#### **资源块:**

资源块包含所有明确标识设备并表现设备特点的参数。它是设备铭牌的电子版本。除了 在现场总线上操作设备所需的参数外,资源块还提供订货号、设备 ID、软件版本号、订 单 ID 等可用信息。

### **显示变送器:**

可使用"Display/显示"变送器块参数进行显示设置。

#### **高级诊断:**

在此变送器块中对自监视和诊断的所有参数进行分组。

### **PID:**

该功能块包含输入通道处理、比例积分微分控制(PID)和模拟量输出通道处理。可以实 现以下功能:基本控制、前馈控制、级联控制和带限制的级联控制。

#### **输入选择器(ISEL):**

输入选择器块最多可以选择四个输入,并根据设置的操作生成输出。

#### **积分器(INT):**

积分器块随时间变化对一个或两个变量积分。该块将积分值或合计值与极限值进行比 较,如果达到极限值,则生成离散输出信号。可以从六种积分类型中选择。

#### **算术(ARITH):**

算术功能块可对操作和补偿进行标准计算。它支持对值进行加、减、乘和除。此外,在 此块中计算平均值并补偿流量值(线性,二次补偿)。

# <span id="page-31-0"></span>**13.2 电源**

## **13.2.1 接线端子分配**

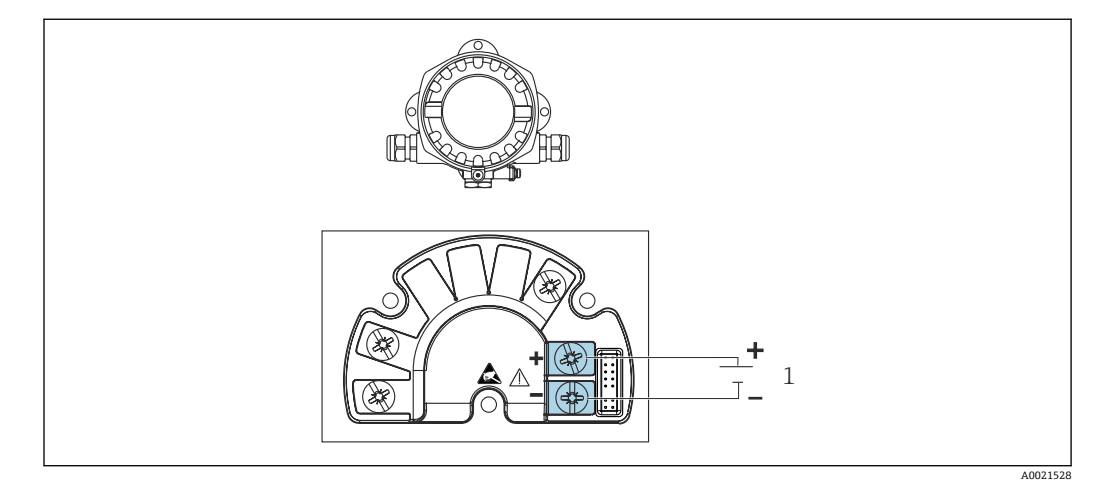

■ 14 总线型数显仪的接线端子分配

1 现场总线连接

### **13.2.2 供电电压**

通过现场总线供电。

U=9 ... 32 V<sub>DC</sub>,与极性无关(最大电压 U<sub>b</sub>=35 V)。

### **13.2.3 电源滤波器**

50/60 Hz

### **13.2.4 电流消耗**

≤ 11 mA

### **13.2.5 电缆入口**

提供以下电缆入口: ■ NPT1/2 螺纹

- M20 螺纹
- G1/2 螺纹

# **13.3 安装**

# **13.3.1 安装方向**

无限制,安装方向取决于显示屏的可读性。

### **13.3.2 安装位置**

墙壁或管道安装(请参考"附件" )

# <span id="page-32-0"></span>**13.4 环境条件**

# **13.4.1 环境温度范围**

 $-40$  ...  $+80$  °C ( $-40$  ...  $+176$  °F)

[- 当温度低于-20℃ (-4 °F)时, 显示屏的响应速度变慢。

当温度低于-30℃ (-22 °F)时, 无法保证显示屏的可读性。

#### **13.4.2 储存温度**

 $-40$  ... +80 °C ( $-40$  ... +176 °F)

#### **13.4.3 海拔高度**

不超过海平面之上 2000 m (6561.7 ft)

#### **13.4.4 气候等级**

符合 IEC 60654-1 Cl.C 标准

#### **13.4.5 湿度**

- 允许冷凝, 符合 IEC 60 068-2-33 标准
- 最大相对湿度:95%,符合 IEC 60068-2-30 标准

### **13.4.6 防护等级**

IP67. NEMA 4X.

### **13.4.7 抗冲击性和抗振性**

10 … 2000 Hz,5 g,符合 IEC 60 068-2-6 标准

### **13.4.8 电磁兼容性(EMC)**

### **CE 认证**

电磁兼容性(EMC)符合 IEC/EN 61326 标准和 NAMUR NE21 标准。详细信息请参见 欧盟符合性声明。

抗干扰能力符合 IEC/EN 61326 标准(工业要求)。

干扰发射符合 IEC/EN 61326 标准 (B 类设备)。

#### **13.4.9 测量类别**

测量类别 II, 符合 IEC 61010-1 标准, 允许直接接入低电压回路中测量。

### **13.4.10 过电压保护等级**

II 级过电压保护

# **13.4.11 污染等级**

2 级污染

# <span id="page-33-0"></span>**13.5 机械结构**

## **13.5.1 设计及外形尺寸**

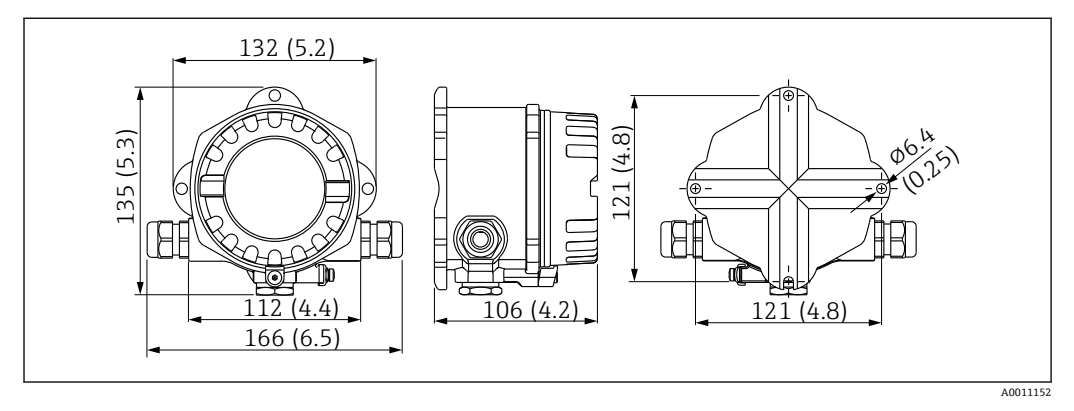

**2** 15 总线型数显仪的外形尺寸示意图; 单位: mm (in)

- 通用铸铝外壳或选配不锈钢外壳
- 电子部件腔和接线腔均布置在单腔室外壳中
- 可插拔显示单元可以 90°旋转

### **13.5.2 重量**

- 铝外壳
- 约 1.6 kg (3.5 lb)
- 不锈钢外壳 约 4.2 kg (9.3 lb)

# **13.5.3 材质**

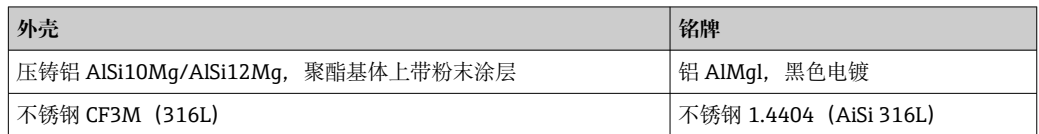

### **13.5.4 接线端子**

螺纹式接线端子,适用电缆线径不超过 2.5 mm<sup>2</sup> (14 AWG) (含线鼻子)

- <span id="page-34-0"></span>**13.6 可操作性**
- **13.6.1 现场操作**

**显示单元**

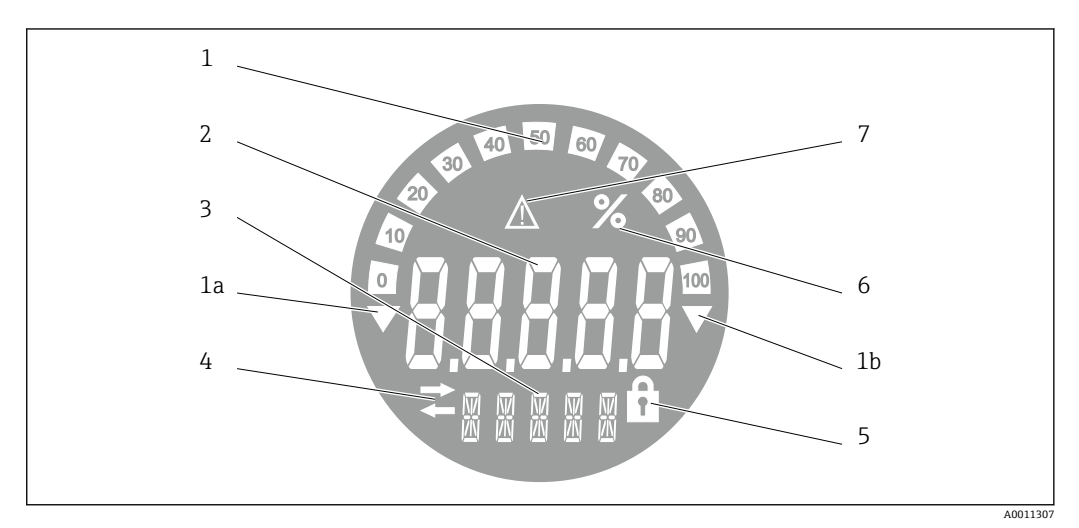

16 总线型数显仪的液晶显示屏(背光显示,90°旋转调整)

- 1 棒图以 10%的增量显示, 带超量程下限 (图号 1a) 和超量程上限 (图号 1b) 标记
- 2 测量值显示,字符高度 20.5 mm (0.8 in),标识"不良测量值状态"
- 3 14 段单位和信息显示
- 4 "通信"图标
- 5 "设置锁定"图标<br>6 "%"单位
- **6 "%"单位**<br>7 "未知测
- 7 "未知测量值状态"图标

显示范围 -9999...+99999

**DIP 开关**

FOUNDATION Fieldbus™: 设置硬件写保护

### **13.6.2 远程操作**

#### **FOUNDATION Fieldbus™**

FOUNDATION Fieldbus™功能和设备参数通过现场总线通信进行设置。为此,可以使用 来自不同制造商的专用组态设置系统。

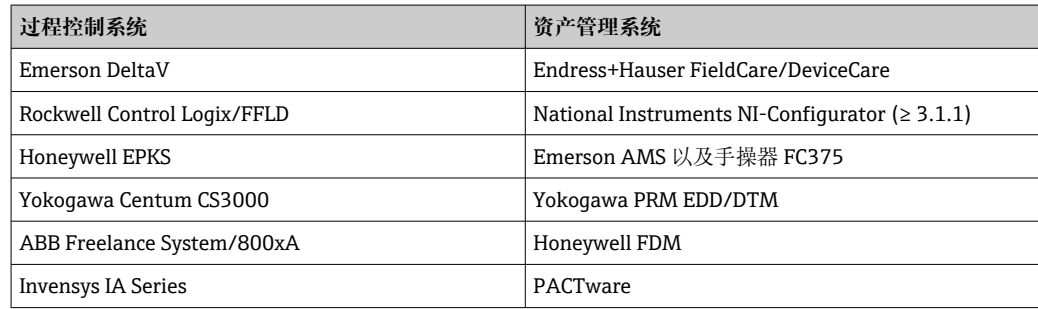

# <span id="page-35-0"></span>**13.7 证书与认证**

产品证书与认证的最新信息进入产品主页查询(www.endress.com):

- 1. 点击"产品筛选"按钮, 或在搜索栏中直接输入基本型号, 选择所需产品。
- 2. 打开产品主页。

3. 选择**资料下载**。

### **13.7.1**

● 设备证书和认证信息: 参见铭牌参数

防爆参数和配套文档资料:www.endress.com/deviceviewer → (输入序列号) H

# **13.8 补充文档资料**

登陆 Endress+Hauser 公司网站 (www.endress.com/downloads) 的产品主页和下载区 下载下列文档资料(取决于所选产品型号):

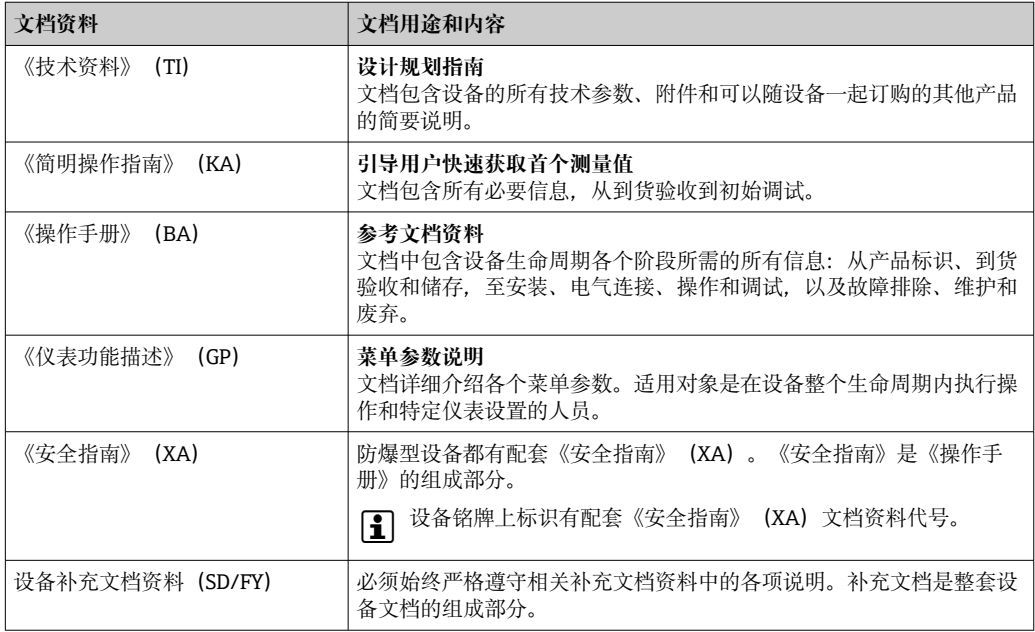

# **14 附录**

# **14.1 块类型**

在 FOUNDATION™Fieldbus 中, 所有设备参数均根据其功能特性和任务进行分类, 通常 分配给三个不同的块。块可以看作是包含参数和相关功能的容器。FOUNDATION™现场 总线设备具有以下块类型:

- 资源块(设备块):
	- 资源块包含该单元的所有设备选项。
- 一个或多个变送器块: 变送器块包含设备的测量参数和设备参数。
- 一个或多个功能块:

功能块包含设备的自动化功能。我们对不同的功能块进行区分,例如积分器功能块、 算术功能块。每个功能块用于执行不同的应用功能。

<span id="page-36-0"></span>根据各个功能块的布置和连接方式,可以实现各种自动化任务。除了这些块之外,现场 设备可能还有其他块,例如,如果现场设备有多个过程变量可用,就会有多个输入选择 器功能块。

RID1x 具有以下块:

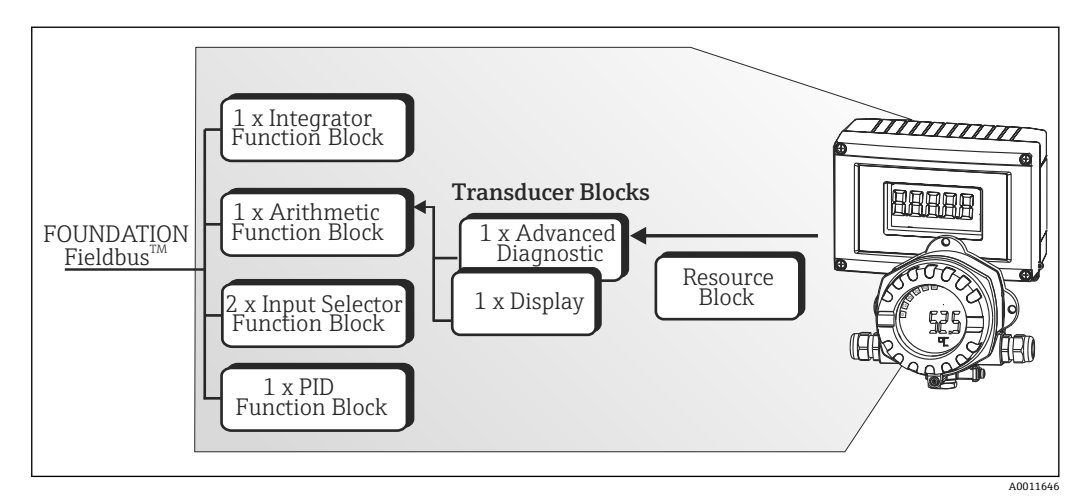

<sup>■ 17</sup> RID1x 块类型

# **14.2 资源块**

资源块包含所有明确标识设备并表现现场设备特点的参数。它就像现场设备铭牌的电子 版本。除了在现场总线上操作设备所需的参数外,资源块还提供订货号、设备 ID、硬件 版本号、软件版本号、设备版本号等可用信息。

资源块的另一个任务是管理对现场设备中其余功能块的执行有影响的常规参数和功能。 因此,资源块是一个中央单元,它也检查设备状态,并在此过程中影响并控制其他功能 块以及设备的可操作性。资源块没有任何块输入和块输出数据,因此不能连接到其他 块。下面列出了资源块的主要功能和参数。

### **14.2.1 选择操作模式**

通过 MODE\_BLK 参数组设置操作模式。资源块支持以下操作模式:

 $\blacksquare$  AUTO (自动模式)

■ 00S (停止运行)

● 也可通过 BLOCK\_ERR 参数显示"Out Of Service/停止运行" (OOS) 模式。在 OOS 操 作模式下,如果未启用写保护,则可以不受限制地访问所有写入参数。

### **14.2.2 块状态**

资源块的当前操作状态在 RS\_STATE 参数中显示。资源块可以具有以下状态:

■ STANDBY/待机

资源块处于 OOS 操作模式。无法执行其余功能块。

■ ONLINE LINKING/网络链路 功能块之间设置的连接尚未建立。

• ONLINE/在线 在正常操作模式下,资源块处于 AUTO(自动)操作模式。 功能块之间设置的连接尚未建立。

### **14.2.3 写保护**

可以通过外壳中的 DIP 开关启用或禁用设备参数写保护。

<span id="page-37-0"></span>WRITE\_LOCK 参数显示硬件写保护的状态。可能有以下状态:

■ LOCKED/锁定 = 不能通过基金会现场总线接口更改设备数据。 • NOT LOCKED/未锁定 = 可以通过基金会现场总线接口更改设备数据。

### **14.2.4 警报检测与处理**

过程警报提供有关某些块状态和块事件的信息。过程警报的状态通过 BLOCK\_ALM 参数 传送到现场总线主机系统。ACK\_OPTION 参数指定是否必须通过现场总线主机系统确认 警报。资源块生成以下过程警报:

### **块过程警报**

通过 BLOCK\_ALM 参数显示资源块的以下块过程警报: OUT OF SERVICE/停止运行

#### **写保护过程警报**

如果禁用写保护,则在将状态更改信息发送给现场总线主机系统之前,将检查 WRITE\_PRI 参数中指定的警报优先级。警报优先级指定了写保护警报 WRITE\_ALM 激活 时采取的措施。

**[1]** 如果未在 ACK\_OPTION 参数中启用过程警报选项, 则只需在 BLOCK\_ALM 参数中 确认该过程警报。

### **14.2.5 资源块 FF 参数**

下表显示了资源块的所有 FOUNDATION™现场总线参数。

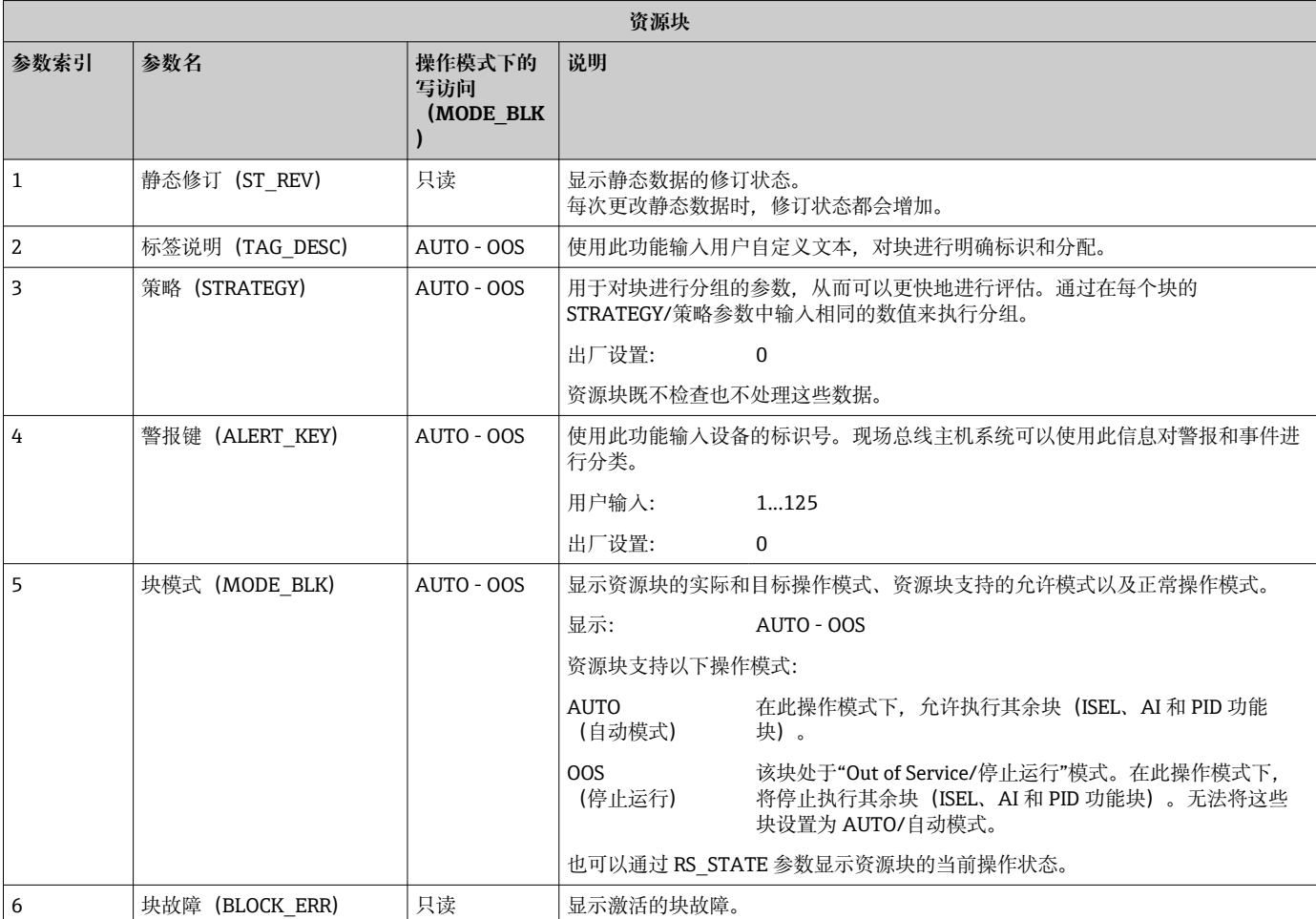

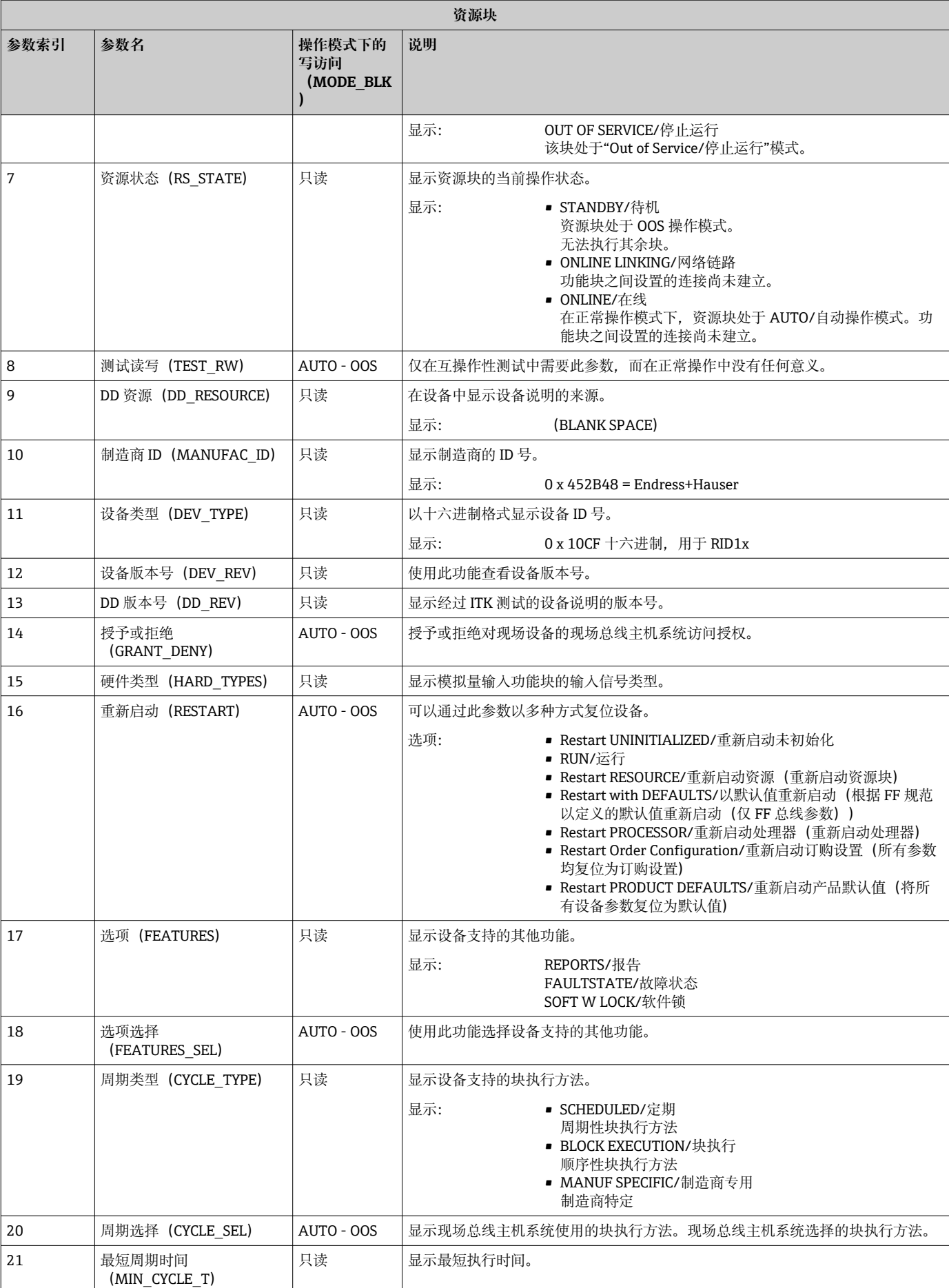

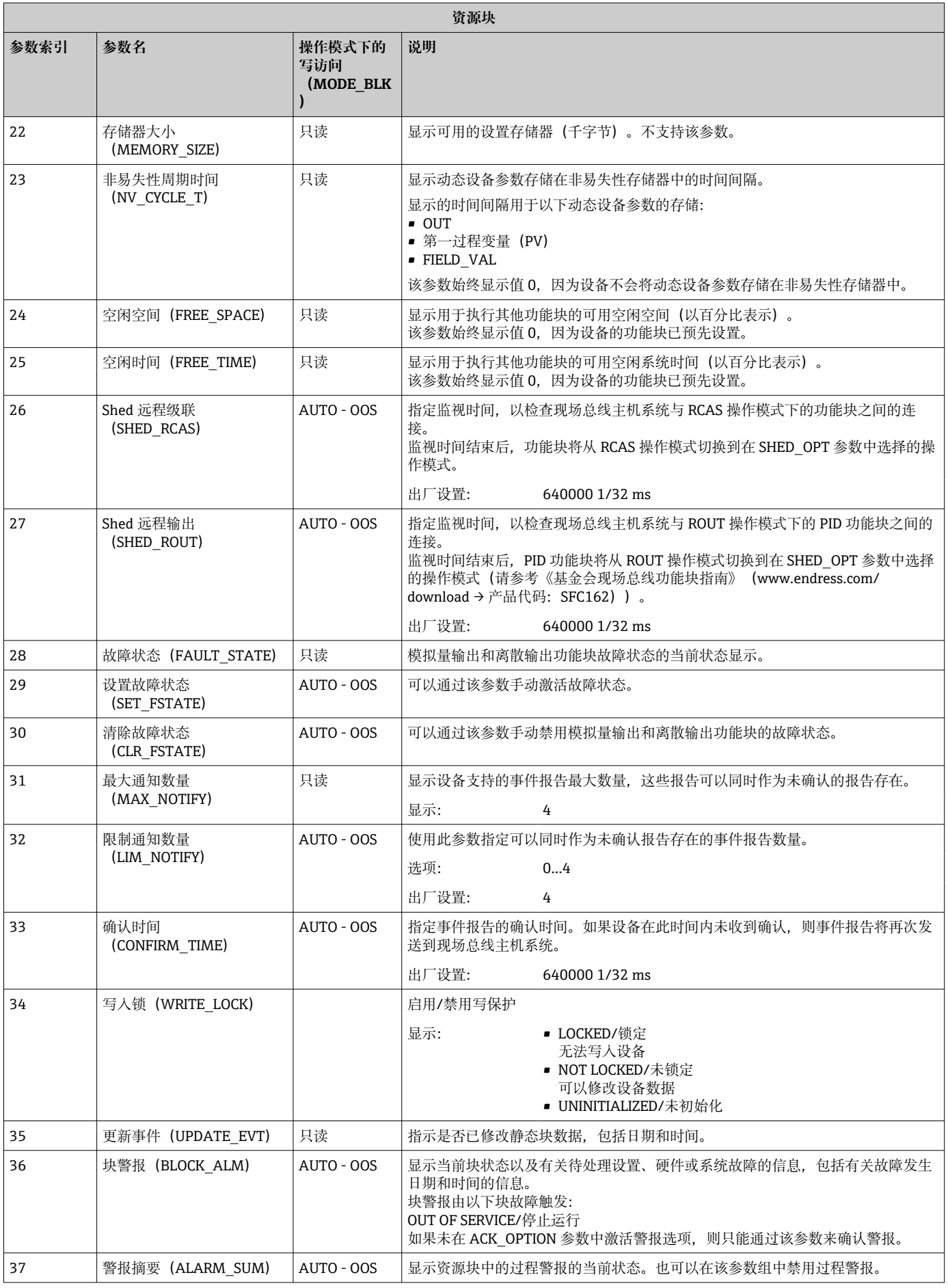

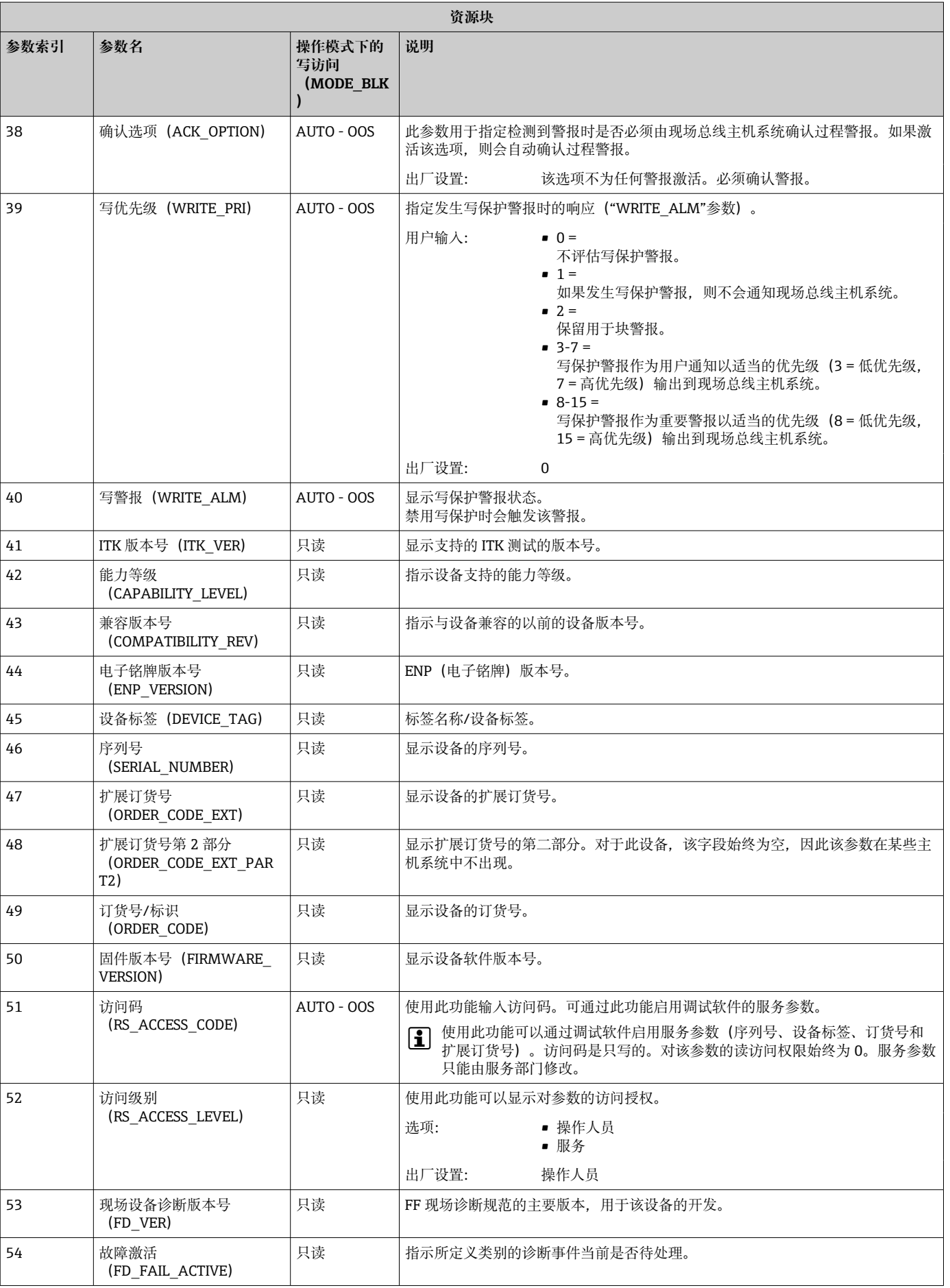

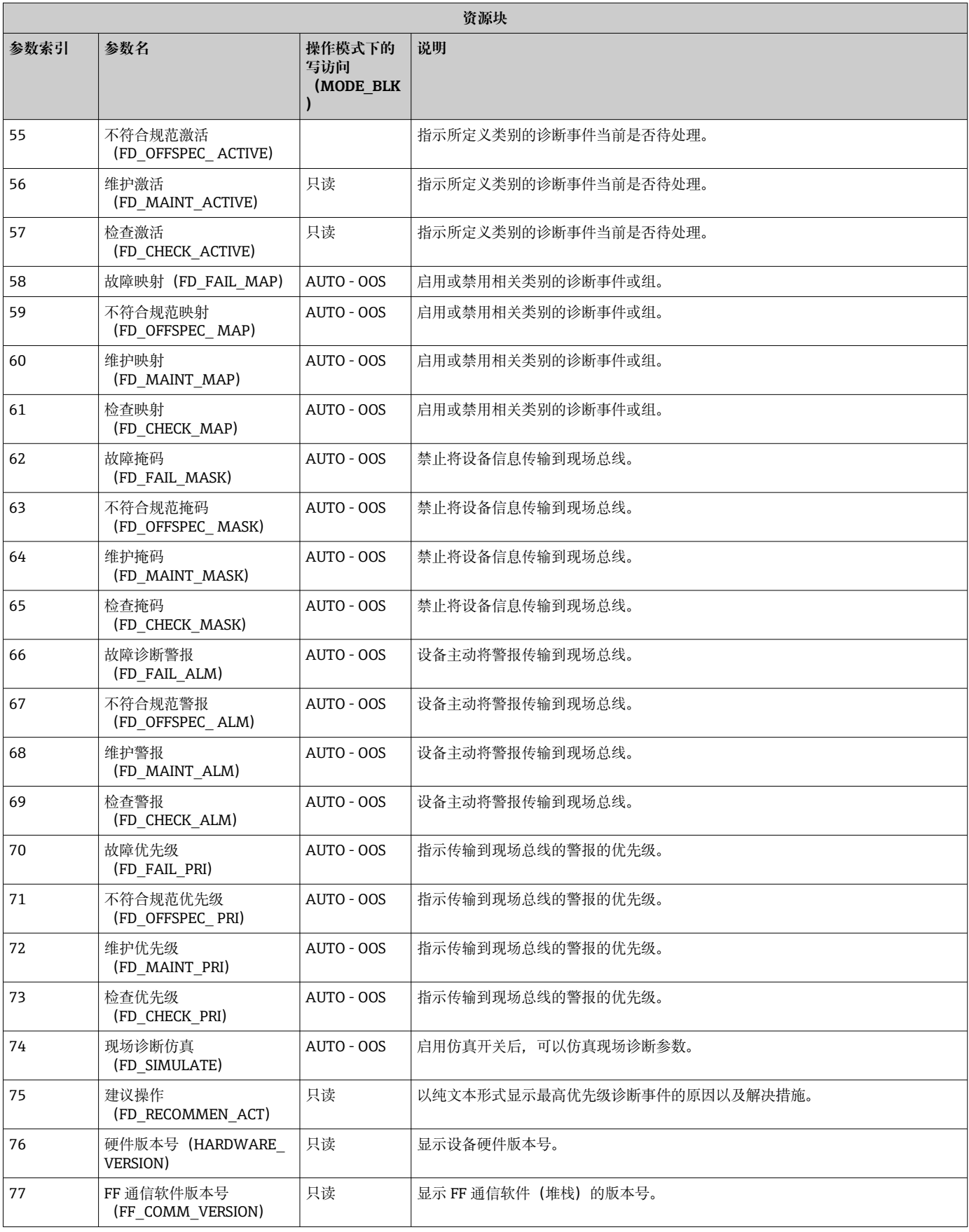

<span id="page-42-0"></span>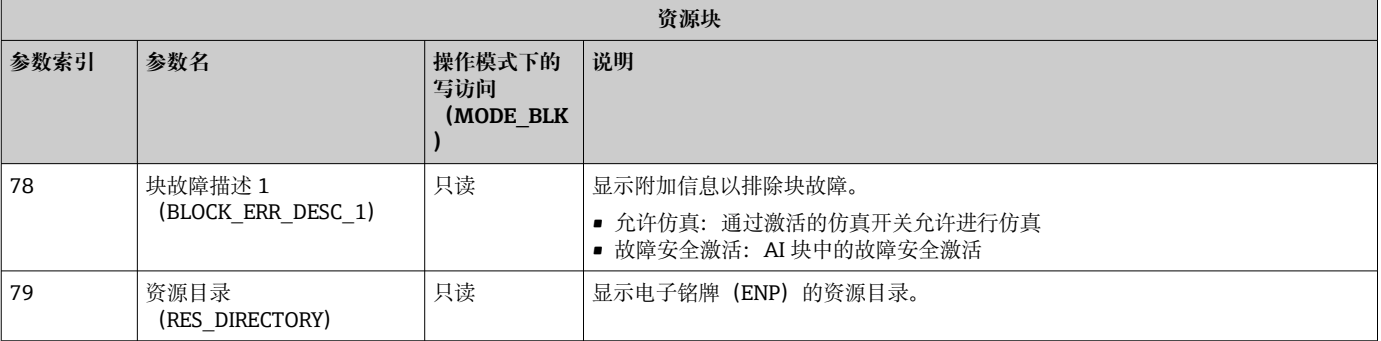

# **14.3 变送器块**

RID1x 变送器块包含所有设备参数。在此进行与显示屏直接相关的所有设置。

# **14.3.1 选择操作模式**

通过 MODE\_BLK 参数组 → ■ 37 设置操作模式。

变送器块支持以下操作模式:

- AUTO (自动模式)
- OOS(停止运行)

**P 00S** 块状态也可以通过 BLOCK\_ERR 参数显示。

# **14.3.2 访问设备参数**

要访问制造商参数,必须禁用硬件写保护→ ■ 18。

# **14.3.3 变送器块的 FF 参数**

下表描述了变送器块的所有基金会现场总线参数。

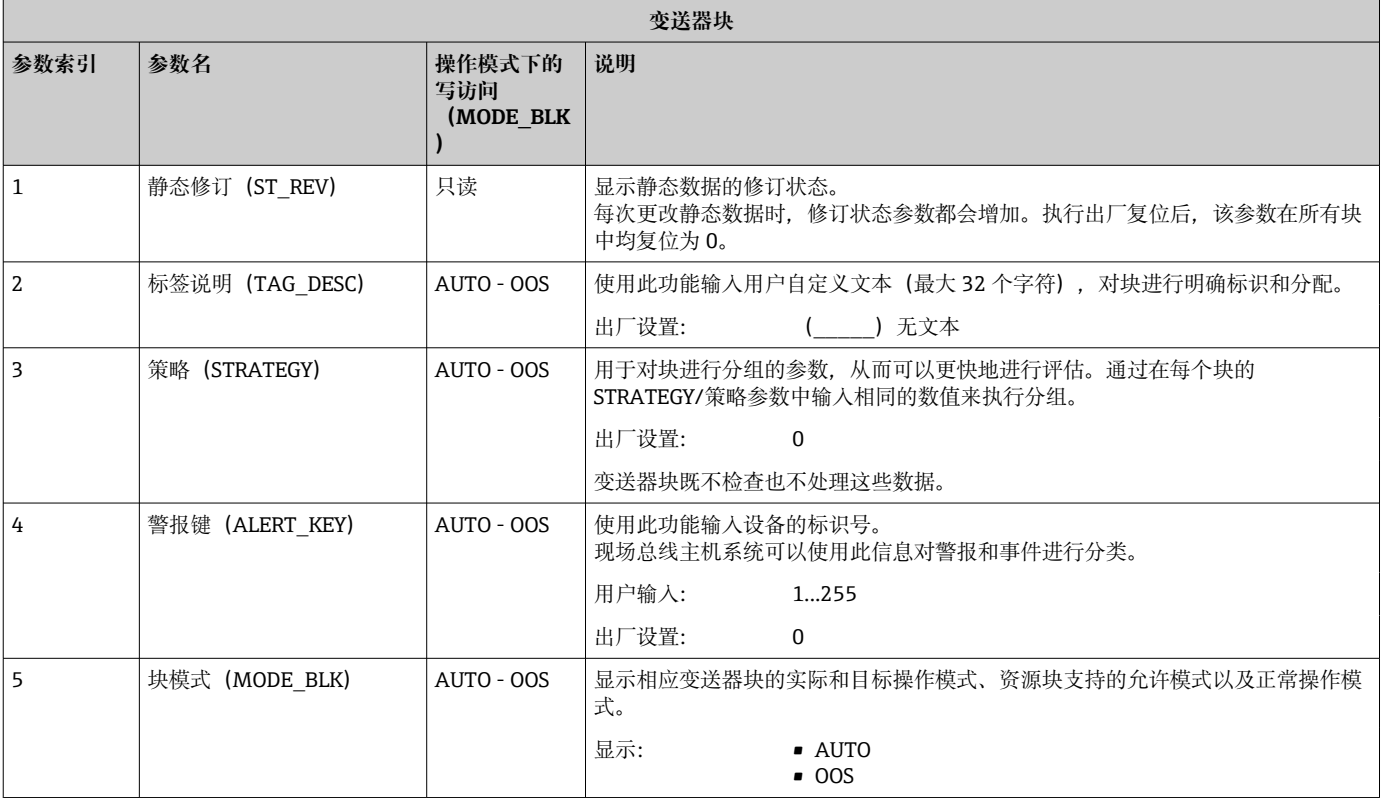

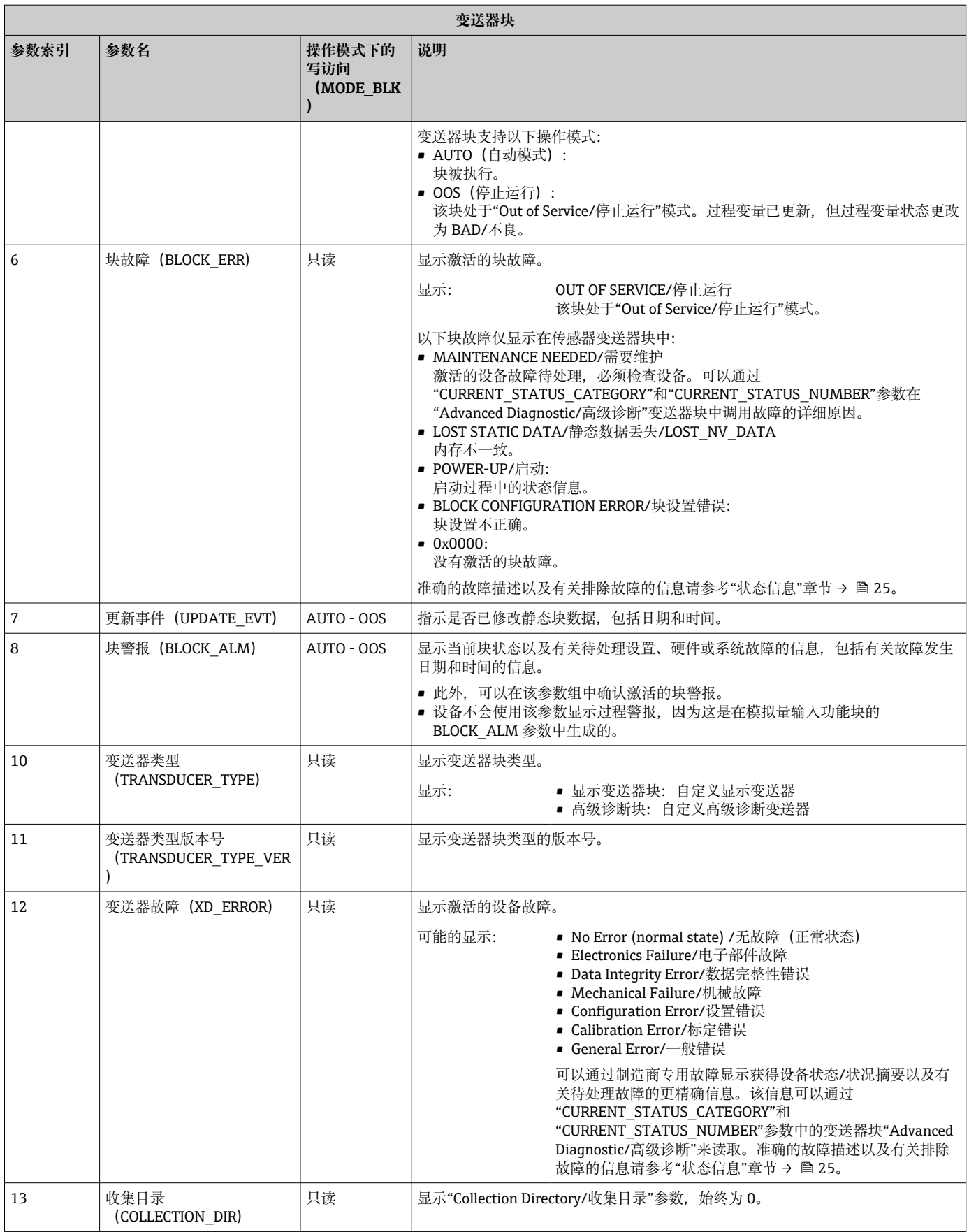

# **14.3.4 变送器块"Display/显示"**

显示变送器块包含设置显示功能所需的所有参数。

<sup>1</sup> Listener Mode/监听器模式也可以通过此变送器块激活!

<span id="page-44-0"></span>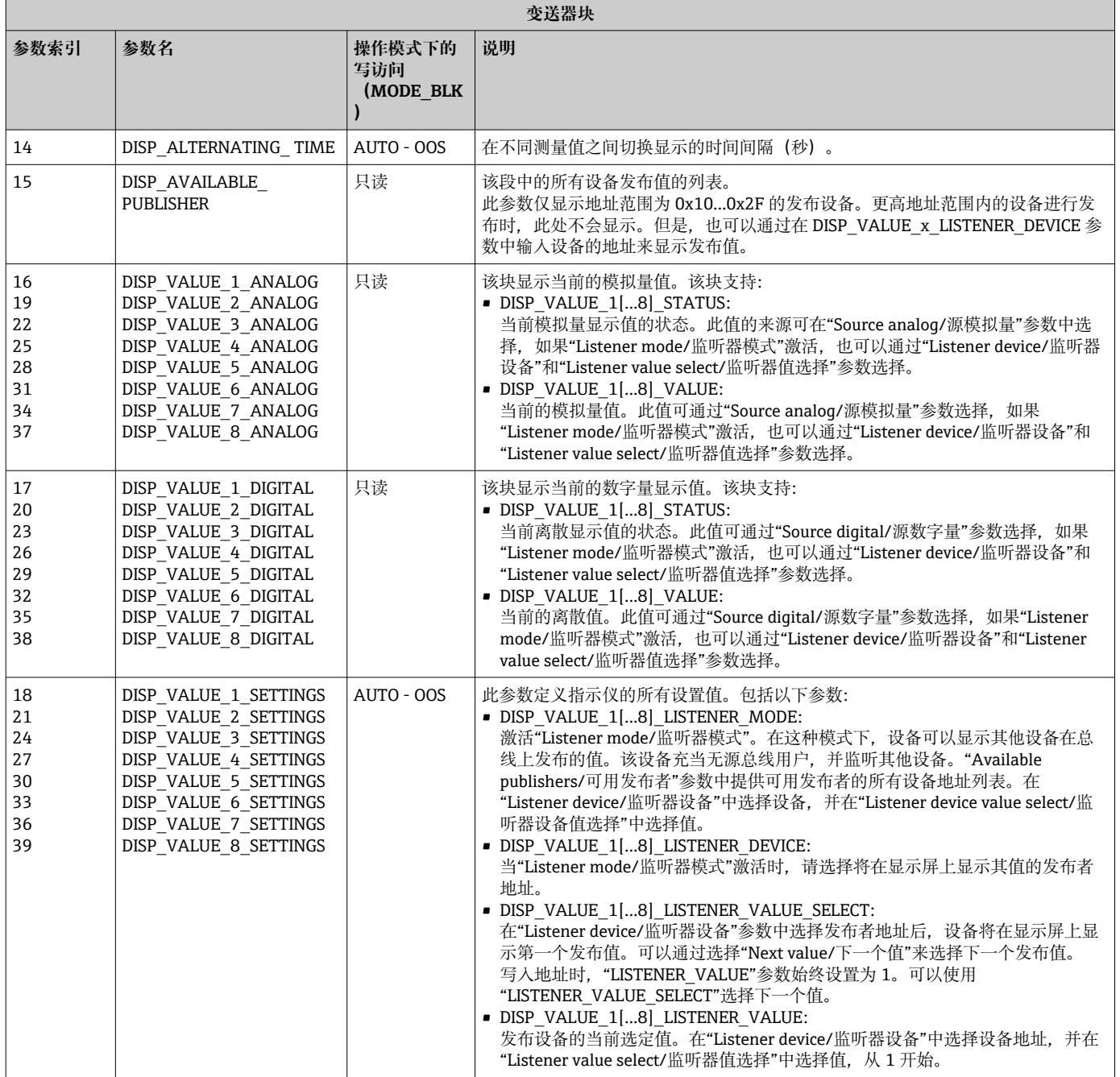

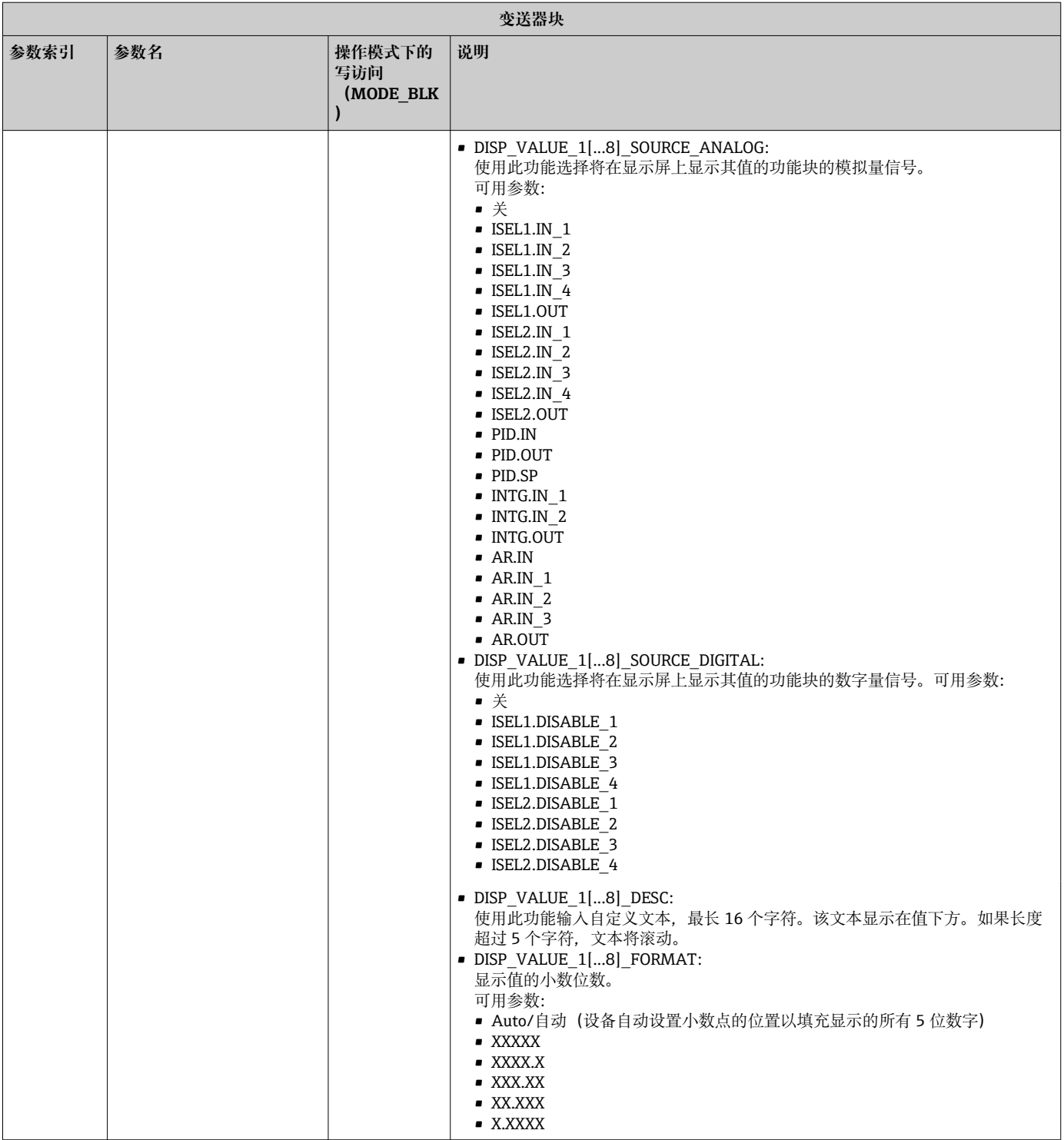

<span id="page-46-0"></span>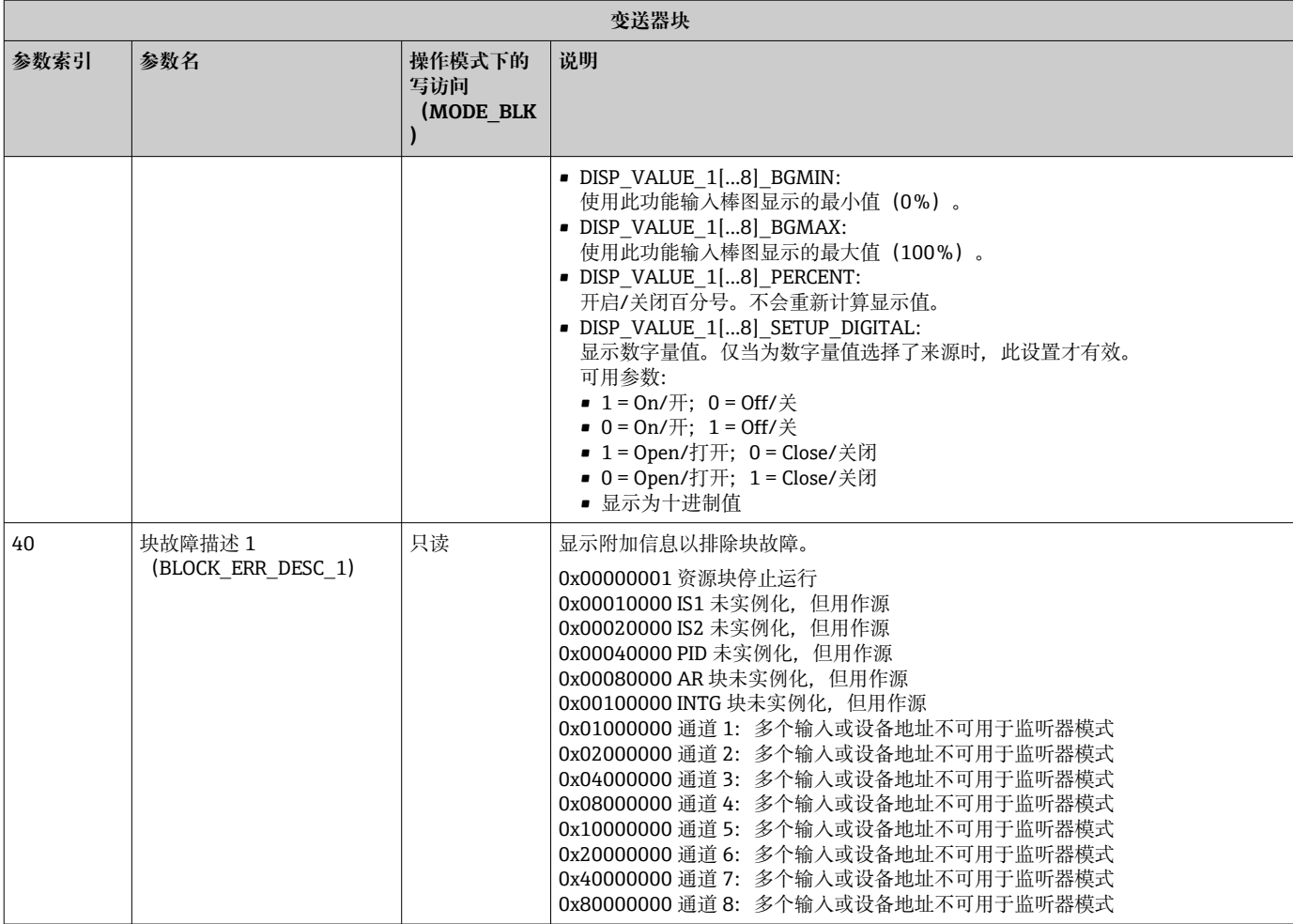

# **14.3.5 变送器块"Advanced Diagnostic/高级诊断"**

Advanced Diagnostic Block/高级诊断块提供有关当前和最后设备状态的信息。此外,它 还指示发生当前诊断事件的通道。它包含每个模拟量通道的最小值和最大值。

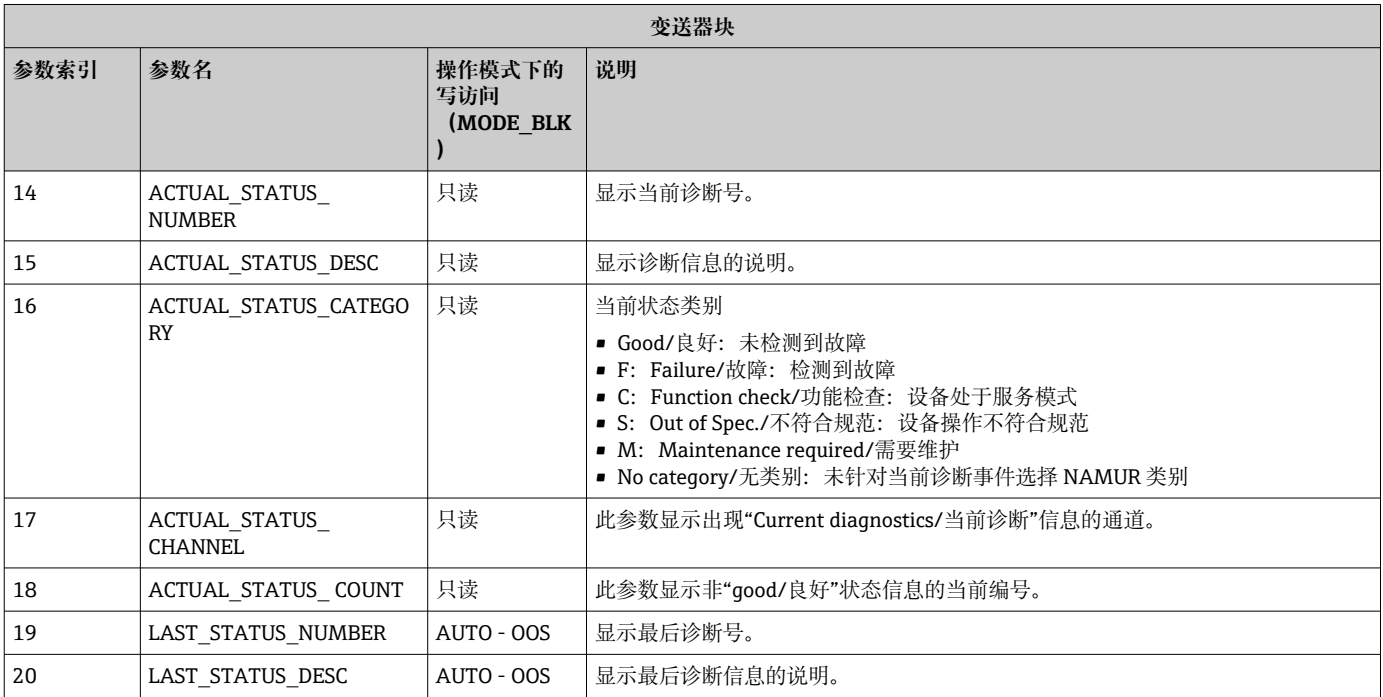

<span id="page-47-0"></span>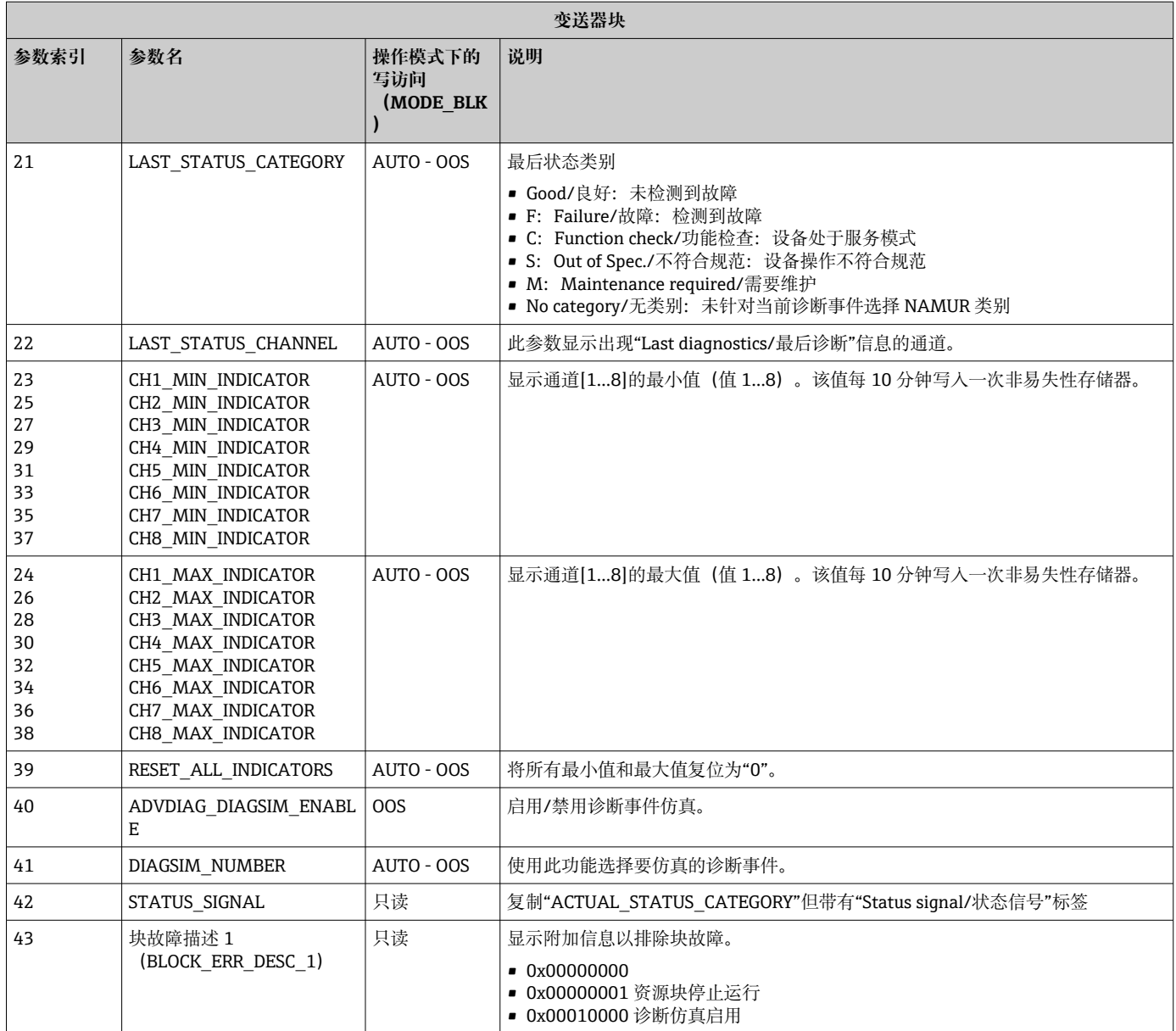

# **14.4 PID 功能块(PID 控制器)**

PID 功能块包含输入通道处理、比例积分微分控制(PID)和模拟量输出通道处理。PID 功能块的设置取决于自动化任务。可以实现以下功能:基本控制、前馈控制、级联控制 和带限制的级联控制。

PID 功能块内可用于处理测量值的功能包括: 信号缩放和限制、操作模式控制、执行、 限制控制、限制检测和信号状态传播。

有关 PID 功能块的详细说明,请参考《基金会现场总线功能块指南》 (www.endress.com/download → 产品代码: SFC162)。

# **14.5 输入选择器功能块**

用于选择信号的块(输入选择器块 - ISEL)允许用户选择最多四个输入,并根据设置的 操作生成输出。有关输入选择器功能块的详细说明,请参考《基金会现场总线功能块指 南》 (www.endress.com/download → 产品代码: SFC162)。

# <span id="page-48-0"></span>**14.6 算术功能块**

警报检测。

算术功能块可用于为主要输入设置范围扩展功能,并采用九种不同的算术类型作为范围 扩展输入的补偿或扩充。所有操作均通过参数和输入连接进行选择。十种算术功能包括 Flow Compensation Linear/流量补偿线性、Flow Compensation Square Root/流量补偿 平方根、Flow Compensation Approximate/流量补偿近似、Btu Flow/Btu 流量、 Traditional Multiply and Divide/传统乘除法、Average/平均值、Summer/求和、Fourth Order Polynomial/四阶多项式和 Simple HTG Compensate Level/简单 HTG 补偿水平。该 算术功能块支持模式控制(Auto/自动、Man/手动、OOS/停止运行)。此块中没有标准

有关算术功能块的详细说明,请参考《基金会现场总线功能块指南》 (www.endress.com/download → 产品代码: SFC162)。

# **14.7 积分器功能块**

积分器(INT)功能块随时间变化对一个变量或两个变量之和或差进行积分。该块将积 分或累加值与预脱扣和脱扣极限进行比较,并在达到极限时生成离散输出信号。该功能 块也可以用作累加器。从七种积分器类型中选择一种,以确定积分值是从 0 增加还是从 设定值 (SP) 减小。该块有两个输入, 可以积分正、负或净流量。此功能可用于计算容 器中的体积或质量变化,或用作流量比控制的优化工具。

积分器功能块支持模式控制、需求复位、复位计数器和信号状态计算。该功能块中没有 标准警报。支持自定义警报。

有关积分器功能块的详细说明,请参考《基金会现场总线功能块指南》 (www.endress.com/download → 产品代码: SFC162)。

# **14.8 根据 FOUNDATION Fieldbus™现场诊断,设置事件发 生时的设备响应**

该设备支持基金会现场总线现场诊断的设置。这意味着:

- 符合 NAMUR 推荐性规范 NE107 的诊断类别通过现场总线以与制造商无关的格式传 输:
	- F: Failure/故障
	- C: Function check/功能检查
	- S: Out of specification/不符合规范
	- M: Maintenance required/需要维护

• 用户可以根据各个应用的需要调整预定义事件组的诊断类别。

附加信息和故障排除措施随事件信息一起通过现场总线传输。

必须确保在资源块的 FEATURE\_SEL 参数中启用"Multi-bit Alarm Support/多位警报支 持"选项。

### **14.8.1 事件组**

根据事件的来源和重要性将诊断事件分为 16 个标准组。出厂时,为每个组分配标准事 件类别。分配参数的一位属于每个事件组。下表定义了对事件组进行的事件信息标准分 配。

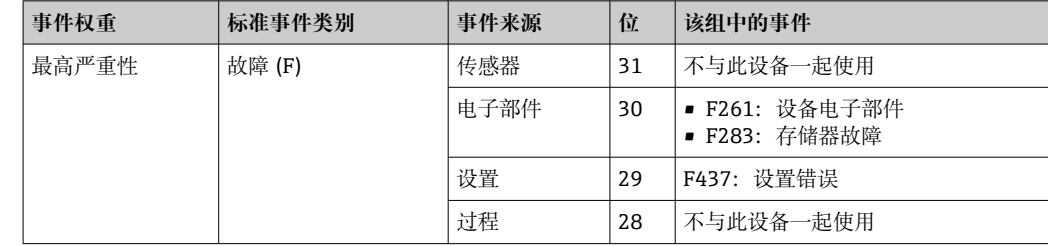

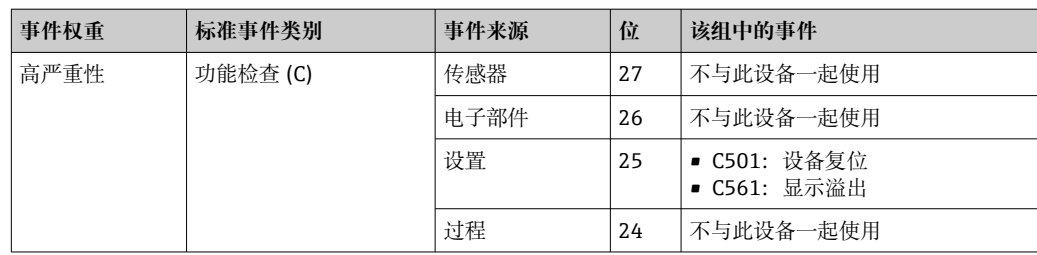

未对"低严重性"和"最低严重性"权重分配事件。

### **14.8.2 分配参数**

通过四个分配参数将事件类别分配给事件组。

可在资源块(RB2)中找到这些参数:

- FD\_FAIL\_MAP:用于"故障(F)"事件类别
- FD\_CHECK\_MAP:用于"故障检查(C)"事件类别
- FD\_OFFSPEC\_MAP: 用于"不符合规范 (S) "事件类别
- FD MAINT MAP: 用于"需要维护 (M) "事件类别

每个参数均由 32 位组成,含义如下:

- ■位 0: 为基金会现场总线保留 ("检查位")
- 位 1-15:可设置范围;该设备不使用该范围。
- 位 16-31:标准范围;这些位永久分配给事件组。 如果该位设置为 1,则此事件组将分配给相应的事件类别。

下表列出了分配参数的标准设置。在标准设置中,事件权重和事件类别之间有明确的分 配(即分配参数)。

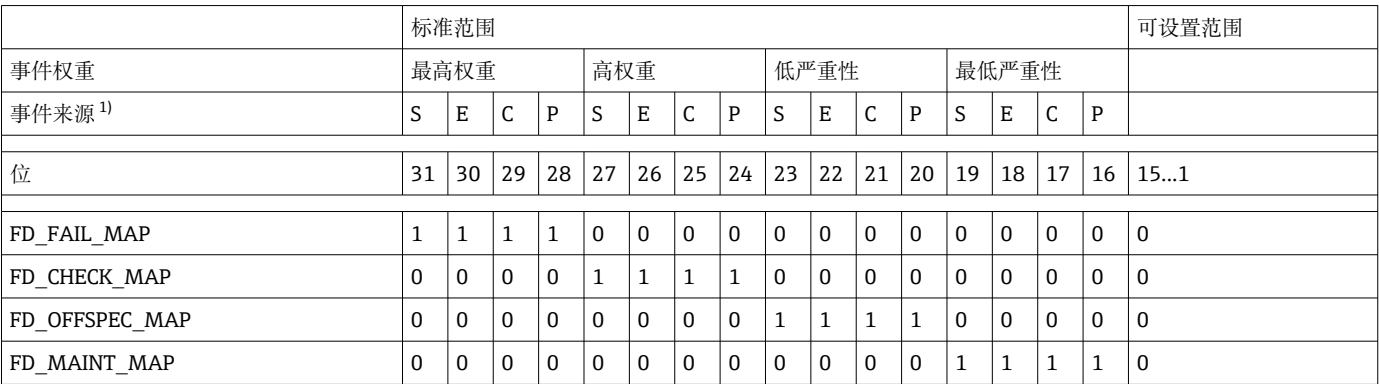

1) S:传感器;E:电子部件;C:设置;P:过程

请按以下步骤更改诊断响应:

- 1. 打开当前分配给该组的分配参数。
- 2. 将事件组位从 1 更改为 0。在设置系统中,这通过取消选中相应的复选框来完成。
- 3. 打开当前分配给该组的分配参数。

4. 将事件组位从 0 更改为 1。在设置系统中,这通过勾选相应的复选框来完成。

**实例:**"最高严重性/设置错误"组包含事件 437:"设置错误"。现在应将此事件分配给 "功能检查(C)"类别,而不再分配给"故障(F)"类别。

A0019661

A0019663

<span id="page-50-0"></span>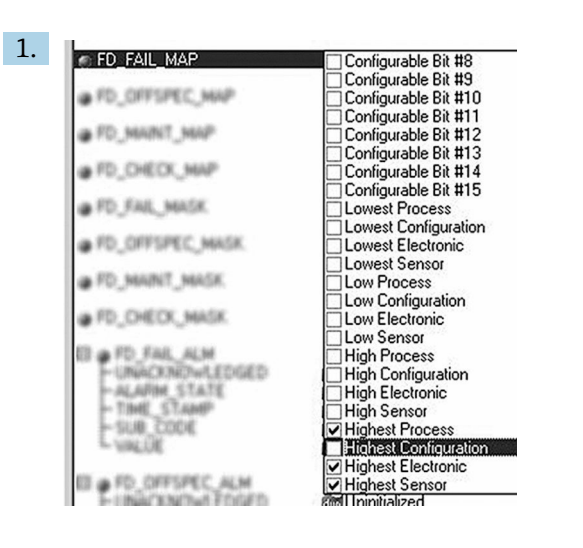

在资源块的 FD\_FAIL\_MAP 参数中, 取消选中"最高设置"组的相应复选框。

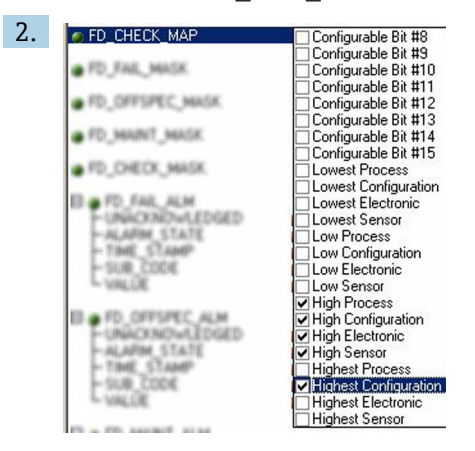

在资源块的 FD\_CHECK\_MAP 参数中, 勾选"最高设置"组的相应复选框。

● 必须在每个事件组的至少一个分配参数中设置相应的位。否则,不会通过总线随事 件发送任何类别信息,结果是过程控制系统通常会忽略事件的发生。

诊断事件的识别通过 MAP/映射参数(F、C、S、M)设置,但信息到总线的传输不 是通过该参数设置。MASK/掩码参数用于信息传输。必须将资源块设置为自动模 式,才能将状态信息传输到总线。

### **14.8.3 诊断事件的原因和纠正措施**

资源块中的 FD\_RECOMMEN\_ACT 参数显示当前激活的最高优先级诊断事件的描述。 描述采用以下结构: 诊断号: 带通道 (ch x) 的诊断文本: 故障排除建议, 以短划线隔开 437: 设置错误 ch01: 检查变送器设置的设置 - 联系服务部门 通过总线传输的值具有以下结构: XXYYY  $X =$  通道号 YYY = 诊断号 上述实例中的值为 1437

# **14.9 将事件信息传输到总线**

使用的过程控制系统必须支持事件信息的传输。

# **14.9.1 事件优先级**

只有优先级为 2...15 的事件信息会传输到总线。优先级为 1 的事件会显示, 但不会传输 到总线。优先级为 0 事件将被忽略。在出厂时, 所有事件的优先级均为 0。可以分别为 四个分配参数更改优先级。使用资源块的四个 PRI 参数(F、C、S、M)进行此操作。

### **14.9.2 抑制某些事件**

可以通过掩码抑制事件到总线的传输。在这种情况下,将显示事件,但不会将其传输到 总线。可以在 MASK/掩码参数(F、C、S、M)中找到此掩码。该掩码是一个否定选择 掩码,即选择一个字段后,相关事件不会传输到总线。

# <span id="page-52-0"></span>索引

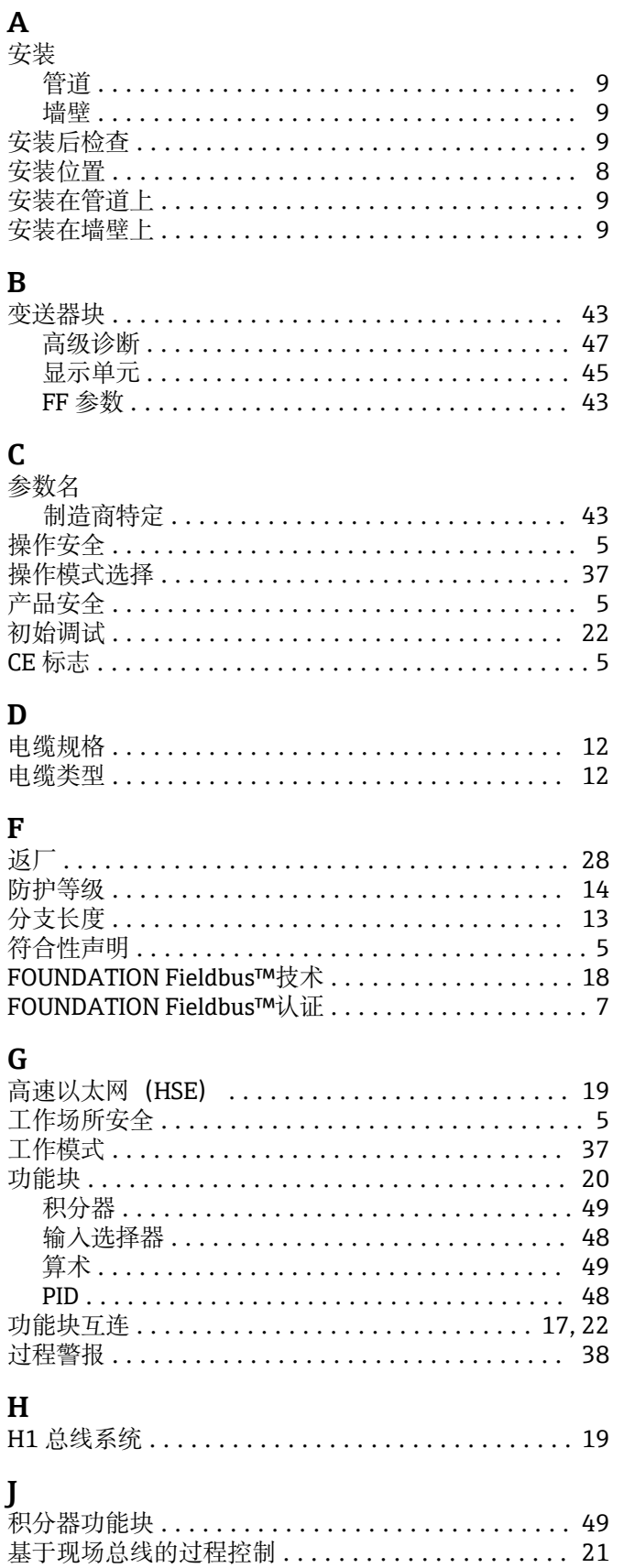

监听器模式 .............................. 17,22 警报检测与处理 .............................. 38

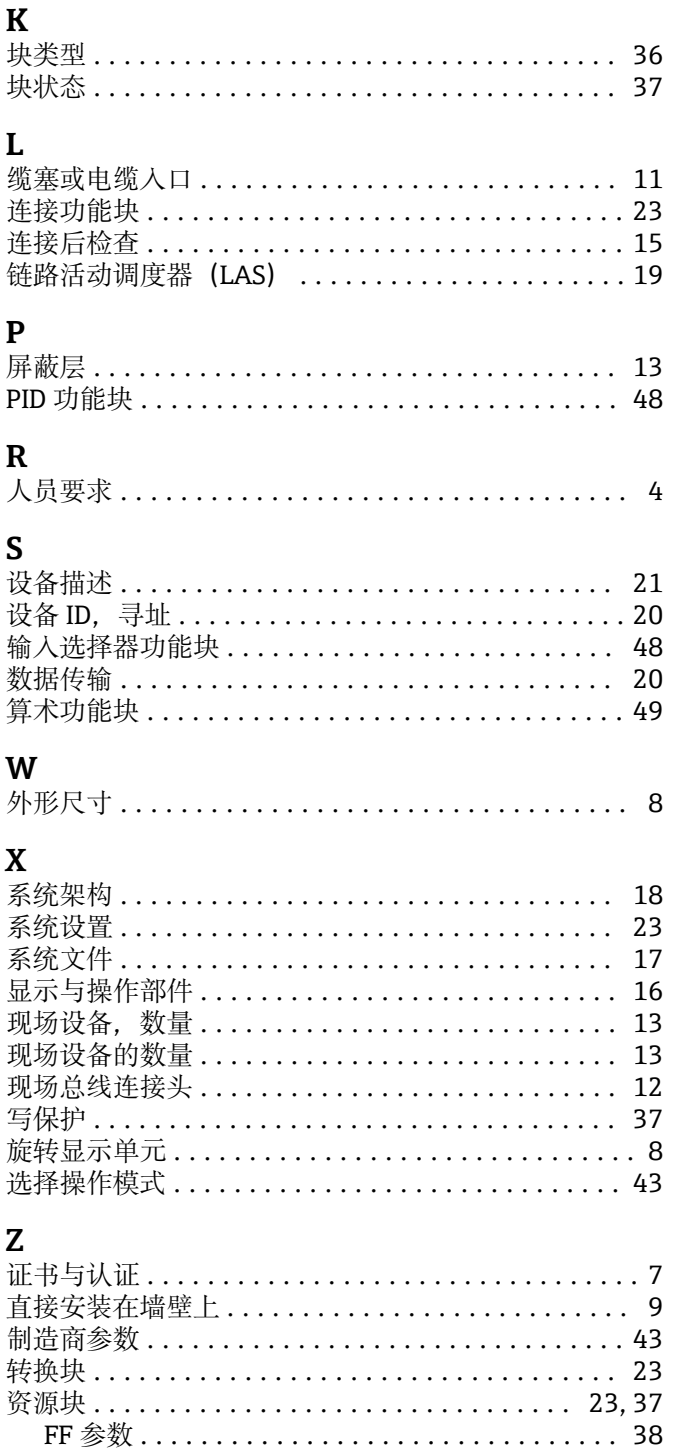

总电缆长度 ................................. 13 总线端接 .................................. 14 最大分支长度 ............................... 13 最大总电缆长度 ............................. 13

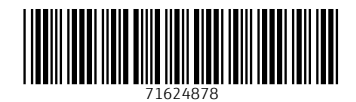

www.addresses.endress.com

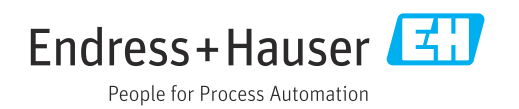